**Česká zemědělská univerzita v Praze** 

**Provozně ekonomická fakulta** 

**Katedra informačního inženýrství** 

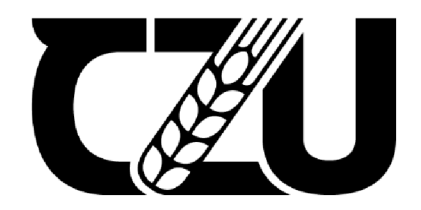

# **Bakalářská práce**

**Návrh ELT modelu pro integraci datových souborů pomocí databázových funkcionalit** 

**Adam Valášek** 

**© 2021 ČZU v Praze** 

# **ČESKÁ ZEMĚDĚLSKÁ UNIVERZITA V PRAZE**

**Provozně ekonomick á fakulta** 

# **ZADANÍ BAKALÁŘSKÉ PRÁCE**

Adam Va **ášek** 

Systémové inženýrství a informatika **Informatika** 

**Náze v práce** 

**Návr h ELT modelu pro integraci datovýc h soubor ů pomoci databázovýc h funkcionalit** 

**Náze v anglicky** 

**Design of the ELT model for data files integration using database utility** 

#### **Cíle prác e**

Bakalářská práce je zaměřena na problematiku navržení modelu pro zpracování souborů jako zdroje dat pro stage vrstvu datového skladu. Náplní a účelem této práce je:

**- specifikovat možnosti DBMS Oracle ve využívání souborů typu Fiat filé, csvr iipr smi pro naplnění datového skladu.** 

**• analyzovat existující možnosti databázových metod pro import (Export) dat uložených v souborech.** 

**- navrhnout a ověřit odpovídající metadata model pro zpracování těcht o soubor ů včetn ě odpovídajících**  externích tabulek (načtení těchto tabulek, přesuny mezi adresáři vstupu, vlastní zpracování **a arch iv./error. adresa re.** 

#### **Metodika**

Použitá metodika zadané bakalářské práce bude založena na studiu a analýze dostupných informačních zdrojů a případných existujících řešení v dané oblasti. Stěžejními metodami této práce budou metody a techniky relačně databázové technologie a SQL. Navrhované řešení bude zohledňovat identifikované požadavky a očekávání spojená s řešenou záležitostí. Na podkladě syntézy teoretických poznatků a dosažených **výsledků budou formu <sup>l</sup> ován y závěry tét o bakalářské práce a následn ě zobecněn y pro další možn á použití.** 

**Harmonogram práce :** 

**Vymezen í teoretickýc h principů řeŠEné problematiky, literární rEserie - do 5.9.2020: předmě t 1. zápočtu zBP,** 

**Zmapován í současné situace řešené problematiky a navržení odpovída <sup>j</sup> í c í ho řešení - do 10.1. 2021,** 

**Ověření navrženéh o řešení-d o ZO.2.20201: předmě t 2. zápočtu z BP** 

**Zobecněn i navrhovaných záležitostí—d o 10.3.2021: předmě t 3. zápočt u z BP.** 

#### **Doporučen ý rozsah prác e**

**45-55** 

#### **Klíčová slova**

relačně db technologie, datové modelování, metamodel, SQL\*Loader, preprocess, externí tabulka, ETL, **• WH** 

#### **Doporučené zdroje informací**

**Expert Oracle Database Architecture—Thomas Kyte Effective Oracle By Design —Thomas Kyte Oracle • neHDn-one- Thomas Kyte-Of i c i á l n í on-line příručky na stránkách Oracle <https://doc5.oracle.com/> pro Data Warehousing - příspěvky na internetu od Conora McDanalda** 

**Předběžný termín obhajoby 2021/22 15 - PEF** 

**Vedouc í prác e doc. Dr. lne. Václav Vostrovský** 

**Garantujíc í pracovišt ě Katedra informačníh o inženýrství** 

**Elektronicky schválena dne 23. 11. 2021 Elektronicky schváleno dne 23. 11. 2021** 

**Ing. Martin Pelikán, Ph.D. Ing. Martin Pelikán, Ph.D.** Vedoucí katedry **Děkan Děkan Děkan Děkan** 

 $d_{\mathbb{Z}}$ 

**V Praze dne 29.11.2021** 

# **Čestné prohlášení**

Prohlašuji, že svou bakalářskou práci "Návrh ELT modelu pro integraci datových souborů pomocí databázových funkcionalit" jsem vypracoval samostatně pod vedením vedoucího bakalářské práce a s použitím odborné literatury a dalších informačních zdrojů, které jsou citovány v práci a uvedeny v seznamu použitých zdrojů na konci práce. Jako autor uvedené bakalářské práce dále prohlašuji, že jsem v souvislosti s jejím vytvořením neporušil autorská práva třetích osob.

V Praze dne 29.11.2021

#### **Poděkování**

Rád bych touto cestou poděkoval doc. Ing. Václavu Vostrovskému, Ph.D za odborné vedení, cenné rady a podněty při vypracování této bakalářské práce. Dále bych chtěl poděkovat rodině a kamarádům, kteří mě po celou dobu studia podporovali.

# **Návrh ELT modelu pro integraci datových souborů pomocí databázových funkcionalit**

#### **Abstrakt**

První část literární rešerše této bakalářské práce se zaměřuje relační databázi a uvedení čtenáře do problematiky databází. Další část se věnuje relační databázi společnosti Oracle a jejím funkcionalitám, které souvisí s řešenou problematikou a práci s datovými soubory. V další kapitole je definován datový sklad, architektura a využití datových skladů. V závěrečné kapitole jsou obecně popsány ETL nástroje, jejich použití a rozdíl mezi pojmy ETL a ELT.

Praktická část se bude zabývat návrhem a vývojem ELT modelu, který bude využívat Oracle funkcionality a ETL nástroj, popsaný na začátku druhé části. Navržený ELT model bude načítat zdrojové soubory (zdrojová data) do databázových tabulek, které v tomto případě budou představovat vstupní vrstvu datového skladu.

**Klíčová slova:** relačně db technologie, datové modelování, metamodel, SQL\*Loader, export/import (utility exp/imp), datapumpový export/import (utility expdp/impdp), externí tabulky (s využitím možnosti preprocess), ETL, DWH

# **Design of the ELT model for data files integration using database utility**

#### **Abstract**

Bachelor thesis is primary focused on using Oracle methods for import (also export) data sources and creating database model for using focused methods for import data sources saved in database server or client in different forms (CSV, XML ...). In the first part of my bachelor's thesis, individuals will use the Oracle methods used and their use will be listed here. The ETL tool Informatica PowerCenter, a brief description of data warehouses, will also be mentioned.

The second part (ie the practical part) will deal with the development of a database model that will produce Oracle methods and ETL tools, described in the first part. The proposed database model will load source files (source data) into database tables, which in this case will represent the phase of the data warehouse stack.

**Keywords:** relational database technology, data modelling, metamodel, SQL\*Loader, export/import (utilities exp/imp), datapump export/import (utilities expdp/impdp), external tabules (with preprocess option), ETL, DWH.

# **Obsah**

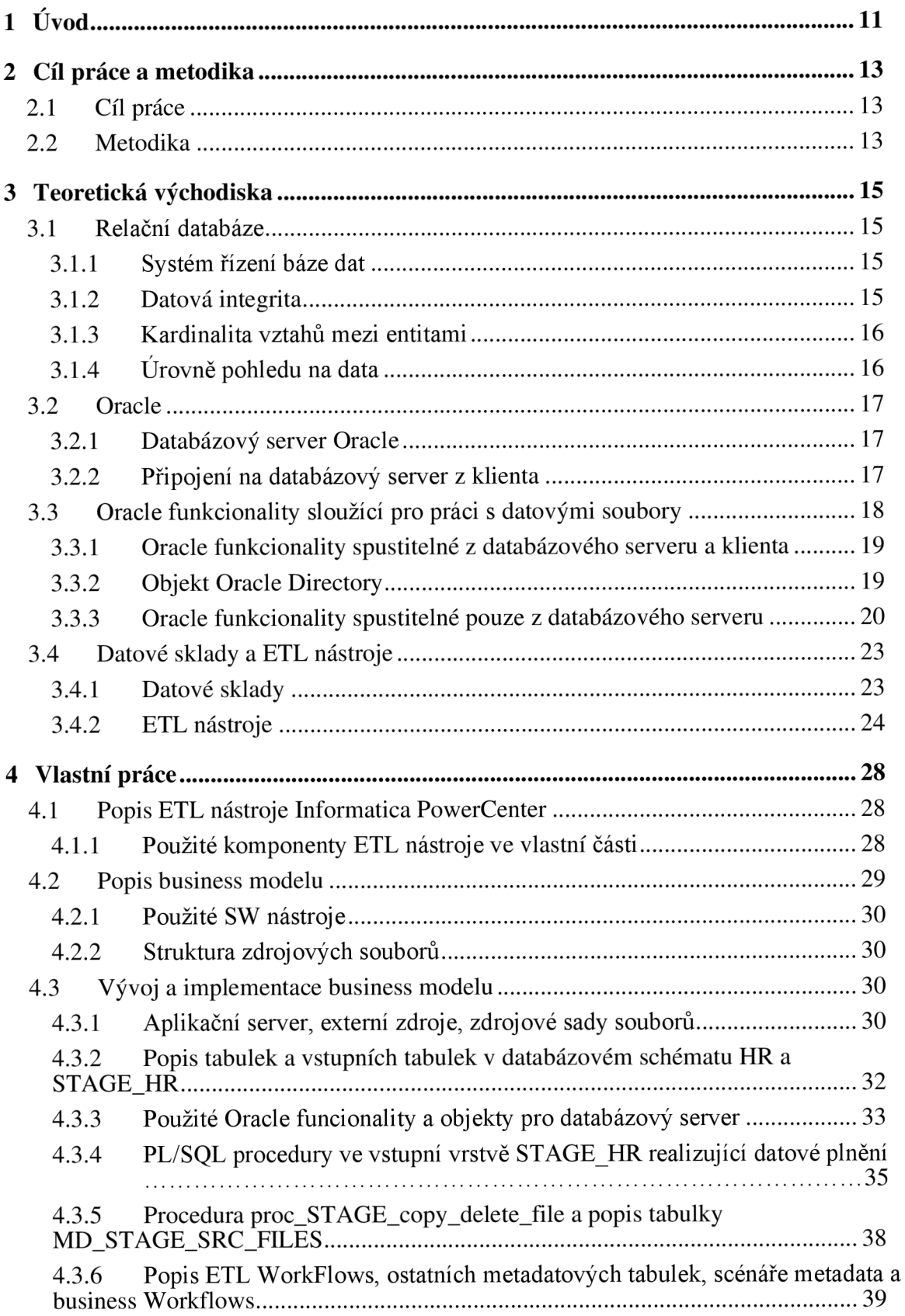

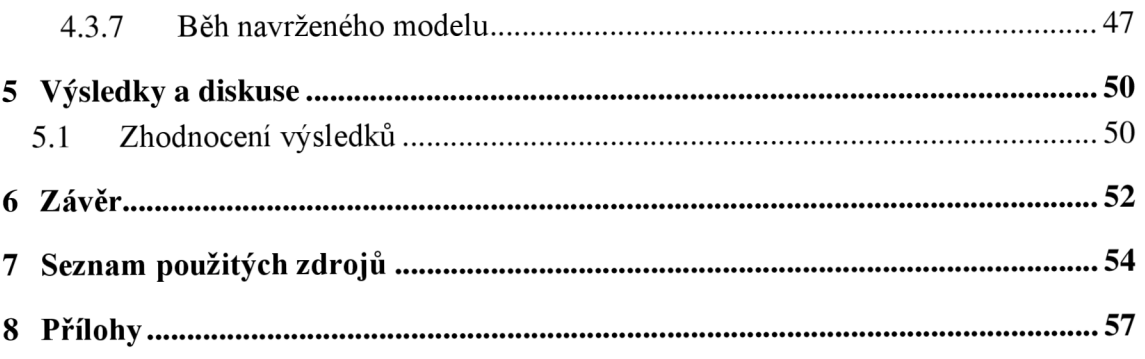

# **Seznam obrázků**

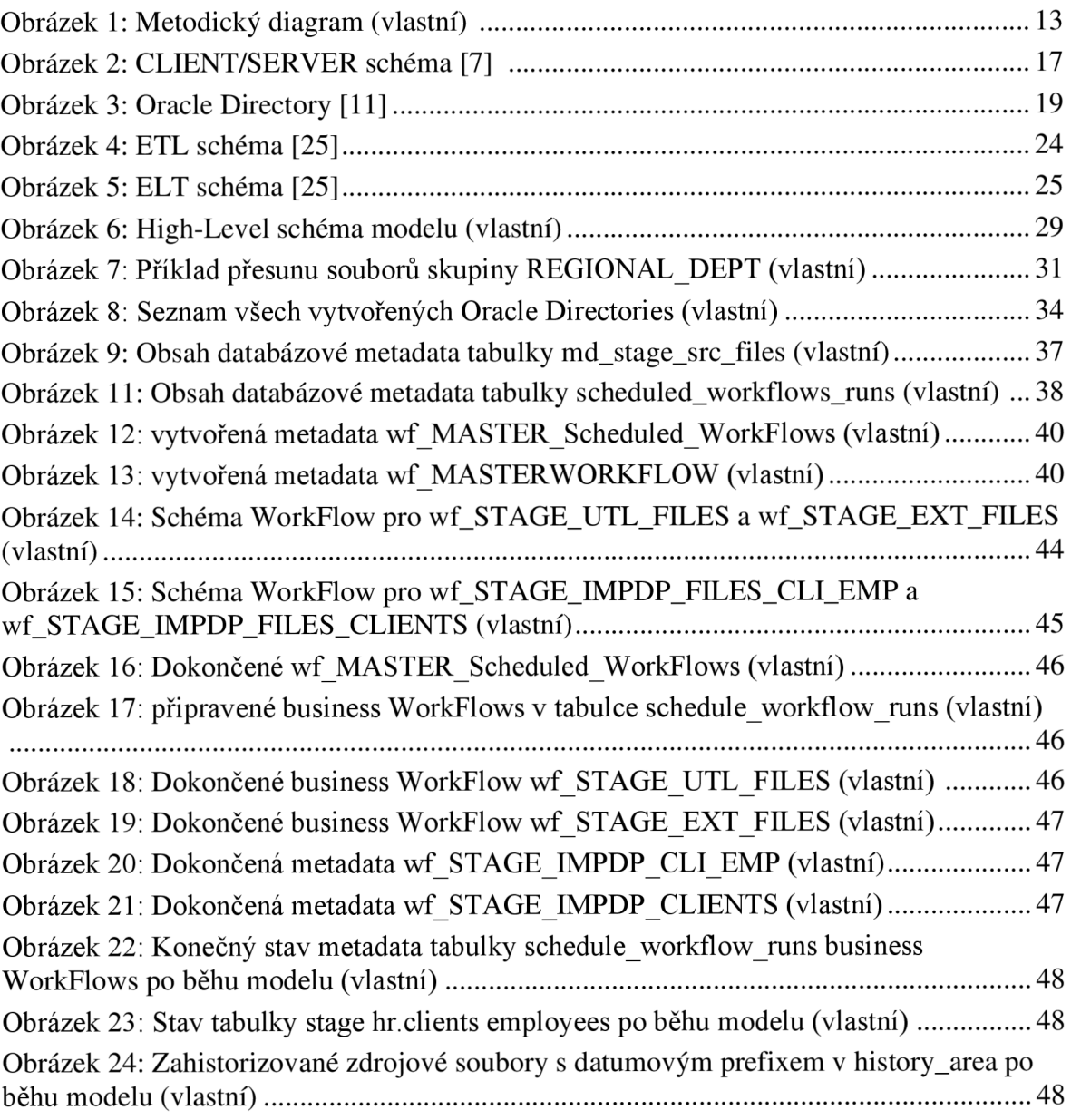

# **Seznam použitých zkratek**

SQL Structure Query Language PL/SQL Procedural Language / Structure Query Language ETL Extract Transform Load ELT Extract Load Transform DDL Data Definiton Language

# **1 Úvod**

V dnešní digitální době tvoří data velmi významnou roli. Drtivá většina podniků, či korporátů už funguje digitálně a zpracovává poměrně velké množství dat, s kterými dále, co nejefektivněji nakládá. Data v podnicích jsou často zpracovávány na denní bázi, což v kombinaci s velkými objemy dat představuje komplexní řešení, jak tyto data zpracovávat. Jelikož mohou být zdrojová data dodávány v nej různějších podobách (csv, xml, dump apod.), jsou dnes pro integraci těchto dat využívána celá škála nástrojů a metod, které byly pro tuto problematiku vytvořeny. Místo, které je pro určeno pro začleňování a manipulaci dat, se nazývá relační databáze. Dnes na trhu existuje několik firem, které poskytují jejich databázovou platformu (Oracle, Microsoft atd.). V této práci je využita databázová platforma Oracle, což je dnes nej rozšířenější poskytovatel databázových systému.

Bakalářská práce se zabývá problematikou integrace dat ve vstupní vrstvě datového skladu, což je slučování nebo kombinování dat z různých zdrojů a jejich převádění na cenné informace. Integrace dat umožňuje kombinovat data uložená v různých formátech, která pocházejí z různých zdrojů a ukládat je na jednom místě. V konečném důsledku a možná nej důležitějším cílem integrace dat je generování cenných a užitečných informací, které jsou pro mnohé společnosti prospěšné při řešení problémů a při rozhodování. Díky integraci dat je možné použít informace, které by jinak byly skryté. To může pomoci zlepšit komunikaci mezi jednotlivými odděleními společnosti, ale také poskytnout lepší služby zákazníkům, zlepšit provoz společnosti nebo zefektivnit obchodní rozhodování.

Na základě výběru databázové platformy jsou v této práci rozebrány Oracle funkcionality, které se dnes hojně využívají v podnicích v souvislosti se zmiňovanou problematikou. Tyto Oracle funkcionality slouží k přenosu velkého objemu dat a jsou dnes velmi podstatnou částí v informačních technologií. Práce těchto funkcionalit není pouhé kopírování dat z jednoho souboru do databáze a naopak. Mimo tento úkol musí implementovaná funkcionalita obsahovat také mechanismy umožňujícími transformaci dat do žádané podoby. V mnoha případech totiž zdrojové soubory (data) nejsou uloženy v takové formě, v jaké je potřeba je uložit do vstupní vrstvy datového skladu, nebo na jiné místo.

Rozebrány budou také datové sklady a ETL nástroje, které se dnes využívají pro tvorbu ETL, či ELT procesů. Použití ETL nástrojů pro integraci dat je velice vhodné, jelikož mají velmi úzkou vazbu s cílovými databázemi a aplikačními servery, na kterých se nacházejí zdrojová data. Díky těmto nástrojům (resp. jejich funkcionalitám) jsou dnes v podnicích tvořeny nejrůznější komplexní řešení (modely), které souvisejí s danou problematikou této bakalářské práce.

# **2 Cíl práce a metodika**

# **2.1 Cíl práce**

Hlavním cílem bakalářské práce je návrh ELT modelu, který bude prostřednictvím databázových funkcionalit datově plnit vstupní vrstvu datového skladu zdrojovými datovými soubory. Model má mimo jiné také za cíl zajistit historizaci úspěšně, či neúspěšně zpracovaných datových souborů. Dílčí cíle jsou:

- Vymezení teoretických principů souvisejících s řešenou problematikou.
- Specifikovat Oracle funkcionality pro práci s datovými soubory.
- Představit ETL nástroj pro integraci dat.

### **2.2 Metodika**

Použitá metodika bakalářské práce je založena na studiu a analýze dostupných informačních zdrojů, odborných publikací a technických dokumentací. Z uvedených zdrojů byly zpracovány nejdůležitější termíny související s problematikou integrace dat ve vstupní vrstvě datového skladu.

Pro tvorbu ELT modelu ve vlastní práci byl vybrán ETL nástroj Informatica PowerCenter. Výběr ETL nástroje byl proveden na základě průzkumu aktuálně nej používanějších nástrojů. Navržený a implementovaný business model je tvořen kombinací vybraného ETL nástroje, vytvořených metadatových tabulek a databázových Oracle funkcionalit, které jsou volány v naprogramovaných PL/SQL procedurách, či databázových skriptech ze zmíněného ETL nástroje.

Hlavní problematikou, kterou se navržený model zabývá, je integrovat zdrojové datové soubory ve vytvořené vstupní vrstvě datového skladu. Pro dosažení tohoto cíle proto bylo nezbytně nutné studium a tvorba jednoduché vstupní vrstvy datového skladu, která vychází z literatury autora Raplha Kimballa. Vstupní vrstva představuje modifikované Oracle databázové HR schéma. Posledním důležitým bodem bylo promyšlení, které Oracle funkcionality budou použity k tvorbě ELT modelu, resp. k integraci dat ve vstupní vrstvě a jakým způsobem bude ELT model zpracovávat a archivovat zdrojové soubory.

Na podkladě syntézy teoretických poznatků a dosažených výsledků budou formulovány závěry této bakalářské práce a následně zobecněny pro další možná použití.

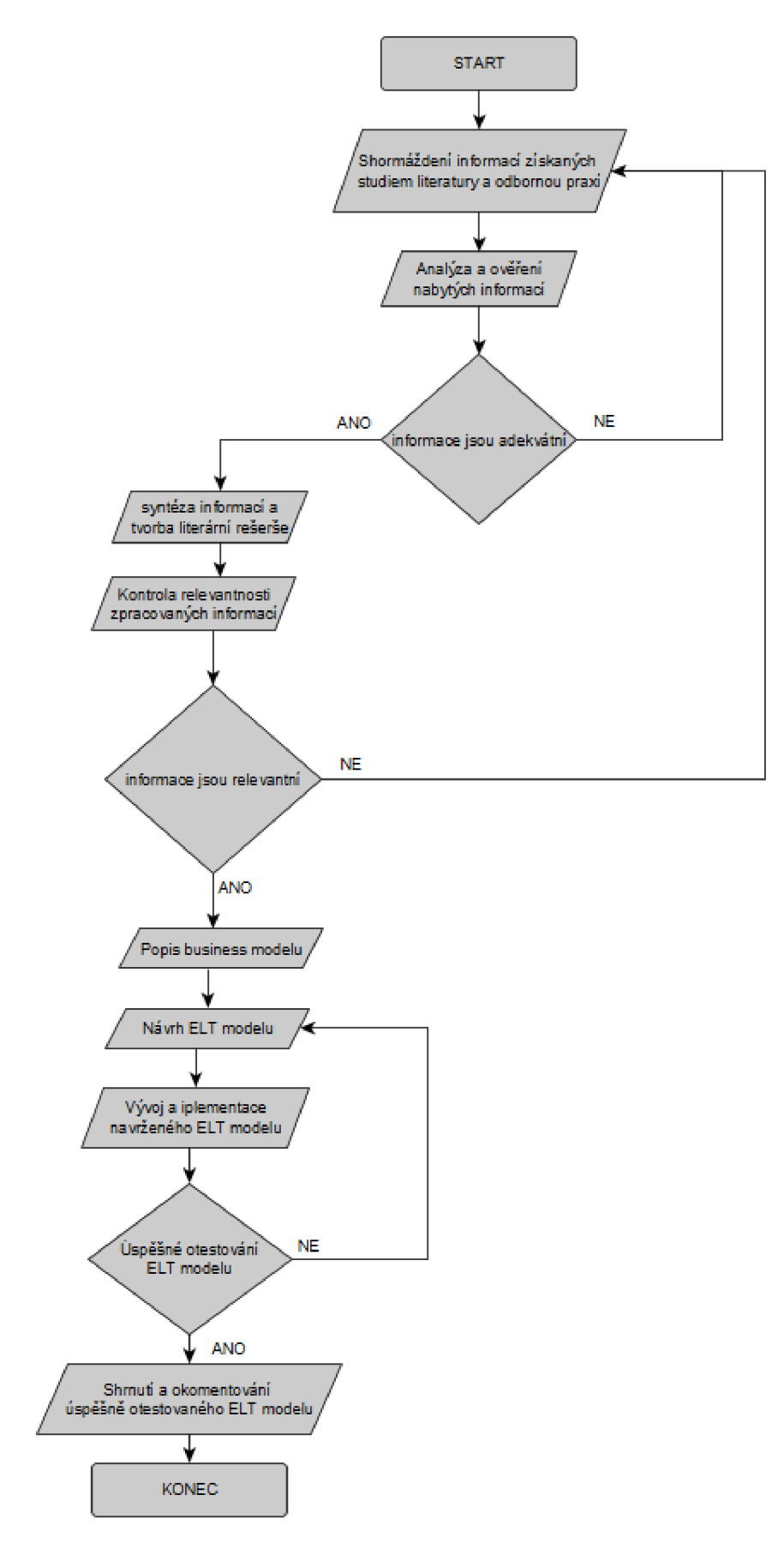

**Obrázek 1: Metodický diagram (vlastní)** 

# **3 Teoretická východiska**

# **3.1 Relační databáze**

Relační databáze je typ databáze, která ukládá a poskytuje přístup k datovým strukturám, které spolu souvisejí. Relační databáze jsou založeny na relačním modelu, intuitivním a přímočarém způsobu reprezentace dat v tabulkách. V relační databázi je každý řádek v tabulce prezentován jako záznam s jedinečným ID (primární klíč). Sloupce tabulky obsahují atributy dat a každý záznam má obvykle hodnotu pro každý atribut, což usnadňuje navázání vztahů mezi datovými body. V širším pojetí spadají do pojmu databáze i možnosti, jak s daty pracovat (ukládat, měnit a mazat). [1] [2]

# **3.1.1 Systém řízení báze dat**

Systém řízení báze dat (dále jen SŘBD) je programová, která řeší operace nad databází. Tento název vznikl přeložením původního anglického termínu DBMS - Data Base Management System. Popis dat je tvořeno databázovým schématem. Databázové schéma popisuje objekty a vztahy mezi nimi. Na SRBD můžeme nahlížet jako na speciální virtuální nástroj, který zapouzdřuje data. [1] [3]

# 3.1.1.1 SW produkty poskytující SŘBD

- Oracle Database
- Microsoft SQL Server
- My SQL
- Microsoft Access
- MariaDB
- PostgreSQL
- **SQLite**

# **3.1.2 Datová integrita**

K zajištění, že data jsou vždy přesná a přístupná, jsou v relační databázi udržovaná určitá pravidla integrity. Pravidlo integrity může například určit, že v tabulce nejsou povoleny duplicitní řádky, aby se eliminoval potenciál pro chybné informace vstupující do databáze. [3]

# **3.1.3 Kardinalita vztahů mezi entitami**

Kardinalita vztahů mezi entitami určuje vazbu mezi dvěma a více tabulek. Je tvořena přes primární a cizí klíč. [2]

- 1:1: Tento vztah je nejméně často používaný. Popisuje například situaci, kdy jedno nakladatelství vydává pouze knihy pouze jednoho autora a zároveň tento autor píše knihy pouze pro jedno nakladatelství.
- 1:N: Tento vztah vyjadřuje, že nakladatelství vydává knihy více autorů, ale jeden autor produkuje pouze pro jedno nakladatelství.
- M:N: Poslední vztah vyjadřuje, že jedno nakladatelství může vydávat více autorů a zároveň autor může vydávat ve více nakladatelstvích.

# **3.1.4 Úrovně pohledu na data**

# 3.1.4.1 Konceptuálni úroveň

Tento pohled popisuje objekty reálného světa, vztahy mezi nimi a funkce, pomocí kterých se tyto vztahy realizují. [2]

- **Entita:** Objekt reálného světa. Příkladem entity je stůl, kniha, autor.
- **Vztah:** Vazba mezi dvěma nebo více entitami.
- **Atribut:** Tato hodnota určuje nějakou podstatnou vlastnost entity nebo vztahu, např. jméno a příjmení autora, datum vydání knihy. Jedná se o sloupec v databázové tabulce.

# 3.1.4.2 Logická úroveň

Pro popis dat na logické úrovni se v relačních databázích používá datový model. Datový model zobrazuje tabulky včetně všech jejich sloupců. Hlavním účelem datového modelu je vyznačení primárního klíče v tabulkách a dále i cizí klíče, jako odkaz na primární klíč v jiné tabulce. Tato vazba je většinou vyznačena jako čára spojující primární a cizí klíč ve dvou tabulkách. Součástí datového modelu mohou být i popisy integritních omezení tabulek a sloupců. [1] [3]

#### 3.1.4.3 Implementační úroveň

Na implementační úrovni je nejprve vybrán konkrétní databázový systém, ve kterém bude vytvořen datový model. Po jeho výběru jsou využívány i různé nestandardní (specifické) funkce zvoleného prostředí. Jejich použití by se mělo však důkladně zvážit, zejména kvůli možnému pozdějšímu přechodu na jiný databázový systém. Z hlediska jazyka SQL je nutné na této úrovni vzít v úvahu i možné dílčí odlišnosti v příkazech, zejména v příkazech pro DDL. [3]

### **3.2 Oracle**

Databáze Oracle je soubor dat, která je považována za jednotku. Oracle je systém řízení báze dat, moderní multiplatformní databázový systém s velice pokročilými možnostmi zpracování dat, vysokým výkonem a snadnou škálovatelností. Databázový systém Oracle je vyvíjen firmou Oracle Corporation. Oracle Corporation je největší společností na světě, která dodává podnikový software firmám a organizacím všech velikostí. Tato společnost, jejíž roční obrat činí 10,2 miliardy USD, nabízí kromě podnikových aplikací a nástrojů na jejich vývoj také databázi, aplikační server a nástroje pro podnikovou spolupráci. [3] [4] [5]

Relační databáze Oracle navazuje na obecnou definici relačního modelu databázových systémů, kterou definoval Dr. Edgar F. Codd (soubor dvanácti pravidel, která musí databáze dodržovat, aby mohla být považována za skutečnou relační databázi).

V době psaní této bakalářské práce byla aktuální verze Oracle 19c. [1] [5]

#### **3.2.1 Databázový server Oracle**

Databázový server je klíčem k řešení problémů správy informací. Server obecně spolehlivě spravuje velké množství dat ve víceuživatelském prostředí, takže k stejným datům může souběžně přistupovat mnoho uživatelů. To vše je dosaženo při vysokém výkonu. Databázový server také zabraňuje neoprávněnému přístupu a poskytuje efektivní řešení pro obnovu po selhání. [6] [7]

#### **3.2.2 Připojení na databázový server z klienta**

Na databázový server se připojíme pomocí nainstalovaného klienta. Důležité je vědět, že klient na databázový server vidí, ale databázový server na klienta nevidí. Klient

pomocí souboru tnsnames.ora a protokolu TCP vidí na databázový server. Databázový server poskytuje IP adresu, díky které se klient na databázi připojí (IP adresa databázového serveru je definovaná v souboru tnsnames.ora). Tnsnames.ora je konfigurační soubor, kde jsou nadefinované vytvořené databáze. Celý výraz TNS obsahuje parametry potřebné pro připojení k databázi. Na databázovém serveru běží služba Listener, která zprostředkuje žádost klienta o připojení na databázový server a tím i na databázi (klient posílá na databázový server IP adresu a název databáze – TNS). [4] [7]

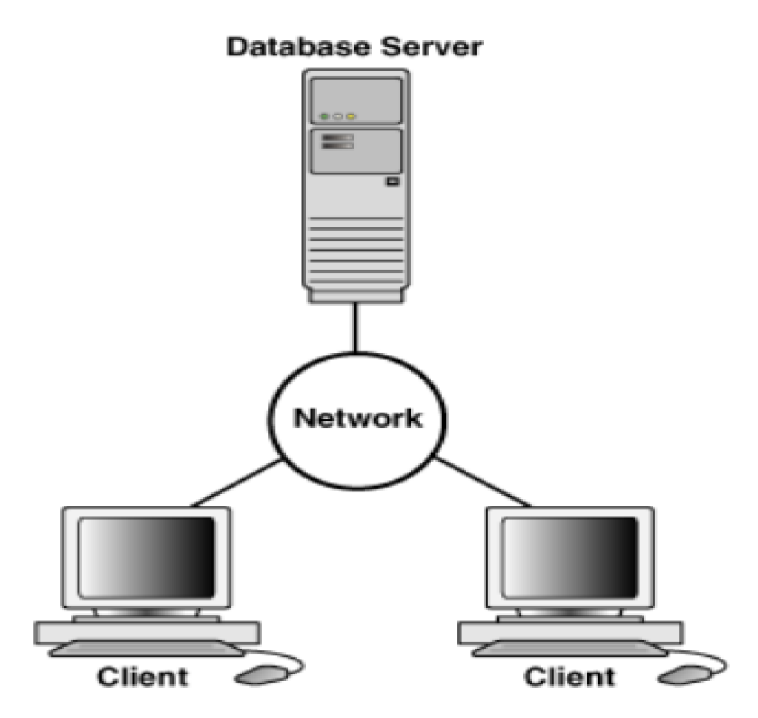

**Obrázek 2: CLIENT/SERVER schéma [7]** 

# **3.3 Oracle funkcionality sloužící pro práci s datovými soubory**

Společnost Oracle poskytuje několik funkcionalit, s jejichž pomocí lze importovat, exportovat, či manipulovat s datovými soubory. Tyto funkcionalit se obecně rozdělují do dvou skupin. Do první skupiny patří ty funkcionality, které je možné spustit z databázového serveru, anebo z klienta (vzdáleně). Do druhé skupiny patří funkcionality, které je možné spustit pouze z databázového serveru.

K rozhodnutí, kterou funkcionalitu je vhodné použít, je zásadní "technické" zadání, resp. situace (např. Má se importovat 40 tisíc záznamů, anebo 40 milionů záznamů? Mají se importovat pouze záznamy, anebo i databázová tabulka jako objekt?). [3] [4]

#### **3.3.1 Oracle funkcionality spustitelné z databázového serveru a klienta**

#### 3.3.1.1 SQL\*Loader

SQL\*Loader je součástí instalace databázového klienta. Tato funkcionalita umožňuje načíst data z externího souboru do databázové tabulky a dokáže analyzovat mnoho formátů souborů s oddělovači, jako je CSV. Ovládá se přes kontrolní soubor, v kterém se specifikuje struktura dat, které jsou určeny k importu do cílové tabulky v databázi. Existují tři možnosti, jak importovat data pomocí funkcionality SQL\*Loader.

První z možností je importovat data konvenčně (Conventional Path Loads), tímto způsobem jsou data importována příkazem INSERT. Konvenční import se využívá pro menší objem dat (je pomalejší). Další možností je přímý import (Direct Path Loads), který je založen na příkazu INSERT APPEND a využívá se k velkému objemu dat (je mnohem rychlejší než konvenční import). Třetí možnost je importovat data pomocí externí tabulky (External Tables). Funkcionalita External Tables bude podrobněji popsaná v kapitole 3.3.3.3. Pro SQL\*Loader jsou zásadní dva soubory, které konfigurují import dat do databáze. Soubory se nazývají Control filé a Input filé. Při běhu importu také průběžně vznikají soubory LogFile a BadFile. [8] [9]

#### 3.3.1.2 Oracle EXP/IMP

Tato funkcionalita je jedna z dalších alternativ, jak přesouvat data. Poskytuje jednoduchý způsob přenosu datových souborů mezi databázemi Oracle, i když jsou umístěny na platformách s různými konfiguracemi hardwaru a softwaru.

Nejen data je možné exportovat, či importovat. Tato funkcionalita umožňuje exportovat, či importovat databázové objekty (tabulky, balíky, triggery atd.), databázové schéma, databázové oprávnění, anebo rovnou celou databázi. Funkcionalita EXP/IMP primárně pracuje s DUMP souborem, který bude detailněji popsán v kapitole 3.3.3.2.1 [10]

#### **3.3.2 Objekt Oracle Directory**

Oracle Directory je databázový objekt, který se odkazuje do fyzického adresáře operačního systému na stroji, kde je umístěn databázový server. Pomocí Oracle Directory můžeme číst, zapisovat či spouštět soubory.

Jedná se o objekt, který patří pod databázové schéma SYS (pod žádné jiné databázové schéma patřit nemůže). V praxi Oracle Directory vytváří na žádost uživatelů databázový administrátor, který pak uživatelům uděluje systémová práva (např. přidělení práva pro přístup do Oracle Directory jiným uživatelům). Tento databázový objekt je pro používání Oracle funkcionalit, které j sou spustitelné ze serveru nezbytně nutný, protože na tento objekt, resp. adresář, se tyto funkcionality odkazují. [11] [12]

Práva pro práci s Oracle Directory: [11]

- **READ** Umožňuje číst soubory.
- **WRITE** Umožnuje zapisovat do uložených souborů.
- **EXECUTE** Umožňuje spustit uložené soubory. Toto právo se často používá pro spuštění dávkových souborů.

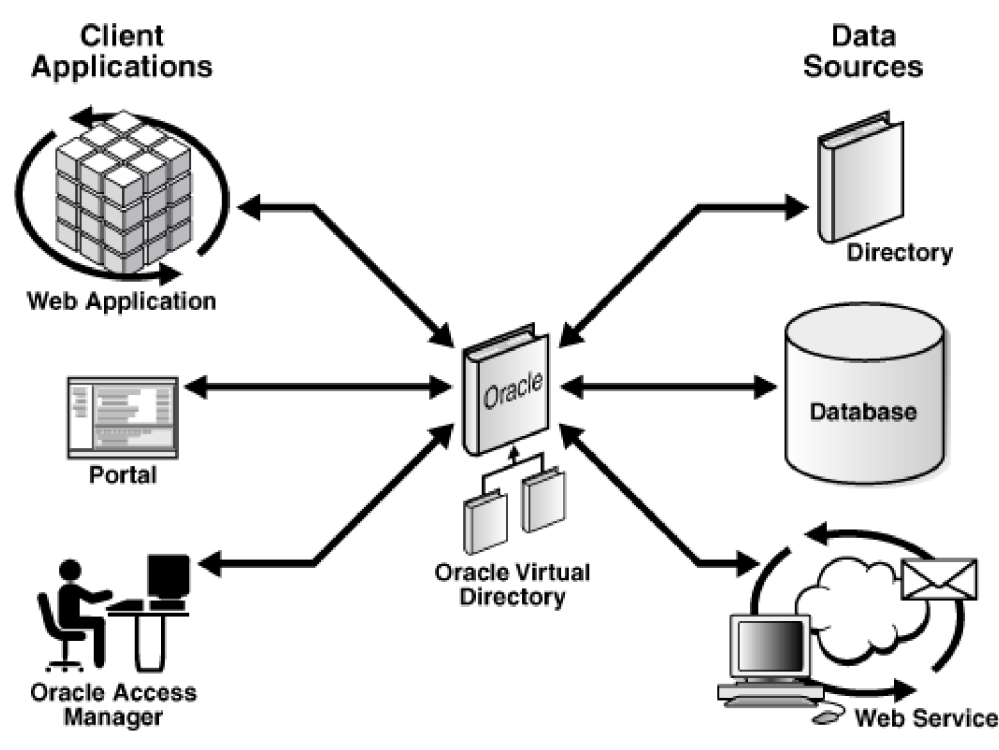

**Obrázek 3: Oracle Directory schéma [11]** 

#### **3.3.3 Oracle funkcionality spustitelné pouze z databázového serveru**

3.3.3.1 UTL\_FTLE

UTL FILE je vestavěný balík PL/SQL, díky kterému lze na databázovém serveru vytvářet do fyzických adresářů datové soubory různých typů, anebo z těchto souborů načítat data do databázových tabulek. Fyzické adresáře na databázovém serveru se ovšem musí odkazovat na své vytvořené Oracle Directories.

Tento balík se skládá z několika vytvořených sub-programů (procedury i funkce), které slouží pro manipulaci s datovými soubory. Mimo jiné je v tomto balíku deklarovány typ FILE TYPE, s jehož pomocí se uživatel může odkazovat na vytvořené funkce. UTL\_FILE obsahuje také řadu výjimek a konstant. [13]

# Objekty poskytující UTL\_FILE: [13] [14]

- **FILE TYPE:** Tento objekt se skládá ze tří atributů, s kterými UTL FILE balík privátně pracuje. Tyto atributy slouží k řízení a identifikaci datových souborů, s kterými uživatel momentálně pracuje. FILE TYPE je využíván jako parametr při volání sub-programů v UTL FILE balíku.
- **Funkce FOPEN:** Tato funkce se v PL/SQL využívá k otevření adresáře, nebo vytvoření datového souboru. Zpravidla se ve výkonné oblasti PL/SQL kódu k vytvořené proměnné typu FILE\_TYPE přiřazuje volání funkce FOPEN.
- **Procedura PUT\_LINE:** Procedura PUT\_LINE provádí zápis do souboru, narozdíl od procedury PUT, PUT LINE zalomuje řádek.
- **Procedura GET\_LINE:** Procedura GET LINE slouží k čtení souboru, resp. textových řetězců. Tato procedura ukončuje čtení textového řetězce do konce jeho délky, anebo je možné omezit čtení řetězce na určitou délku.
- **Funkce FCLOSE:** Voláním této procedury se ukončí manipulace se zdrojovým souborem.
- **Procedura FCOPY:** Procedura FCOPY umožňuje zapisovat obsah jednoho souboru do druhého.
- **Procedura FRENAME:** Voláním této procedury je možné přesouvat datové soubory mezi adresáři (na adresáře se samozřejmě musí odkazovat patřičný Oracle Directory).
- **Procedura FREMOVE:** Tato procedura odstraňuje datové soubory.
- **Procedura FGETATTR:** Tato procedura dokáže vyhledat a vrátit atributy hledaného souboru v daném adresáři.

# 3.3.3.2 Oracle Data-Pump (EXPDP/IMPDP)

Oracle Data-pump je novější (od verze Oracle lO.g), rychlejší a flexibilnější funkcionalita sloužící nejen k přenosu dat, ale i přenosu databázových objektů (stejně jako u funkcionality EXP/IMP). Tato funkcionalita kromě základních funkcí pro import a export poskytuje také API pro PL/SQL (DMBS\_DATAPUMP) a podporu externích tabulek.

Oracle Data-pump, stejně jako EXP/IMP pracuje s DUMP souborem. Pro použití této funkcionality, je potřeba mít DUMP soubor uložen v Oracle Directory. Pokud by se zdrojový DUMP soubor nenacházel v Oracle Directory, tato funkcionalita by na něj jednoduše neviděla. [15]

#### 3.3.3.2.1 DUMP soubor

DUMP soubor je binární soubor, v kterém je definovaná struktura (v případě databázové tabulky i záznamy) databázových objektů. DUMP soubory jsou v praxi používány především pro tvorbu záloh, či nasazování nových verzí databázových objektů. [15]

Rozdíly mezi EXPDP/IMPDP a EXP/IMP: [16] [17]

- EXPDP/IMPDP má možnost paralelního běhu, funkcionalita EXP/IMP nikoliv.
- EXPDP/IMPDP má přístup k zdrojovým souborům pouze na serveru, zatímco funkcionalita EXP/IMP má přístup na serveru i v klientovi.
- U EXPDP/IMPDP je možné se odpojit, nechat danou úlohu běžet a poté se kdykoliv připojit a kontrolovat průběh úlohy.
- Výkon EXPDP/IMPDP je vyšší oproti EXP/IMP.

#### 3.3.3.3 Externí tabulky

Tato funkcionalita je tzv. doplňkem funkcionalit SQL\*Loader a Oracle\_Datapump. Externí tabulky je vhodné používat, pokud import provádíme opakovaně. Hlavní podstatou této funkcionality je, že se díváme na zdrojový soubor jako na databázovou tabulku (resp. Databázový objekt). Zdrojové soubory mohou být uloženy v různých formách (CSV, XML , JSON apod.). Po vytvoření externí tabulky můžeme ze zdrojového souboru mazat, či zapisovat. Za běhu externích tabulek se do Oracle directory vytváří průběhový soubor (Log file).

Externí tabulky mají ovšem svá omezení. Nad externí tabulkou není možné provádět DML příkazy (tzn. INSERT, UPDATE, DELETE), anebo není možné vytvářet indexy sloužící k optimalizaci SQL dotazů. Je možné vytvářet nad externími tabulky tzv. constrainty, ale jejich deklarace se však liší od běžné deklarace contraintů nad klasickými databázovými tabulkami. Externí tabulky nabízejí funkcionalitu preprocesor. Tato funkcionalita umožňuje importovat zdrojové soubory, které jsou zipované. [3] [18]

3.3.3.3.1 Typy externích tabulek: [18]

- Oracle Loader: Externí tabulka vytvořena pod tímto typem umožňuje načítat data ze zdrojového souboru. Při tvorbě externí tabulky je tento typ nastaven jako výchozí.
- Oracle\_Datapump: Tento typ se využívá pro větší objem dat. Umožňuje načítat data ze zdrojového souboru, ale i zapisovat do něj. Pokud se provádí export dat (zápis do souboru), externí tabulka vytvoří uživatelem definovaný binární soubor s kocovkou soubor.dat.

# 3.3.3.3.2 Externí tabulka s preprocesorem

Externí tabulka s preprocesorem se dokáže odkazovat na zazipovaný soubor. Tato funkcionalita funguje tak, že po každém jejím spuštění se nejdříve spustí skript, který rozbalí zazipovaný zdrojový soubor, a poté se provede patřičný import (Nejčastěji příkazem INSERT). [19]

#### 3.3.3.3.3 Externí tabulka odkazující se na XML soubor

Externí tabulky umožňují odkazovat se i na jiné datové struktury, jednou z nich je struktura XML . V takovém případě se musí externí tabulka vytvořit s datovým typem CLOB, který svou délkou poskytuje dostatečnou velikost na to, aby pojal celý XM L soubor. [20]

Import se v takovém případě provádí jako INSERT /\* APPEND \*/ SELECT, kdy SQL dotaz je vytvořený tak, aby dokázal z uloženého XML souboru v typu CLOB roztřídit jednotlivé atributy. [18]

# **3.4 Datové sklady a ETL nástroje**

#### **3.4.1 Datové sklady**

V datových skladech probíhají procesy pro sběr a správu dat z různých zdrojů, obvykle je využíván k připojení a analýze obchodních dat z heterogenních zdrojů. Účelem datových skladů je poskytnutí smysluplných obchodních náhledů pro koncové uživatele, či systémy. Datový sklad je jádrem BI (Business Inteligence) systémů. [21]

#### 3.4.1.1 Business Inteligence (BI)

Business inteligence můžeme chápat jako ucelený a efektivní přístup k práci s firemními daty, který má vliv na správnost strategických rozhodnutí, a tím i na obchodní úspěch společnosti. V současném vysoce konkurenčním prostředí představuje informovanost jednu z hlavních konkurenčních výhod. Tato výhoda spočívá ve schopnosti efektivně využít data nashromážděná ve firmách k tvorbě informací a znalostí, na základě, kterých můžeme reagovat na rychle se měnící požadavky trhu a našich zákazníků. [26]

Pojem BI představuje vizualizaci dat, která využívá znalosti, technologie, aplikace, analýzy a další postupy za účelem sběru, integrace a správné interpretace a prezentace obchodních informací. [21]

#### 3.4.1.2 Architektura datového skladu

Datový sklad má vždy svou specifickou architekturu. Architektura je tvořena třemi základními vrstvy: [21] [22]

- **Vstupní vrstva** (Staging area): Tato vrstva slouží pro dočasné sjednocení zdrojových dat. V případě ETL se v této vrstvě se data nijak netransformují, jsou zde pouze vytvořeny technické atributy, které například určují datum, ke kterému se data vážou. Na základě business logiky se po nějakém určitém čase část dat maže.
- **Transformační vrstva:** Zde probíhají transformace a historizace sjednocených dat na základě implementované business logiky.
- **Výstupní vrstva** (Data Mart): Tato vrstva slouží jako koncové úložiště transformovaných dat. Tuto vrstvu dále využívají koncové systémy, či uživatelé.

### **3.4.2 ETL nástroje**

Běžný problém, který organizace čelí, je shromažďování dat z více zdrojů, ve více formátech a jejich přesun do jednoho nebo více úložišť dat. Cíl nesmí být stejného typu jako zdroj dat a často se jedná o jiný formát, nebo musí být data před jejich načtením do konečného umístění vyčištěna nebo vyčištěna. [25]

ETL (Extraction, Transformation and Loading) nástroje byly vytvořeny pro přesun velkého objemu dat. Mají za úkol tři věci, shromažďování dat z různých zdrojů,

transformaci dat dle business logiky a následné načtení do cílových úložišť (z pravidla do Datových skladů). Datové transformace v ETL jsou realizovány ve specializovaném stroji. Při transformacích se často používají tzv. dočasné tabulky (vstupní vrstva datového skladu) k dočasnému uchování a začlenění dat. [22] [24]

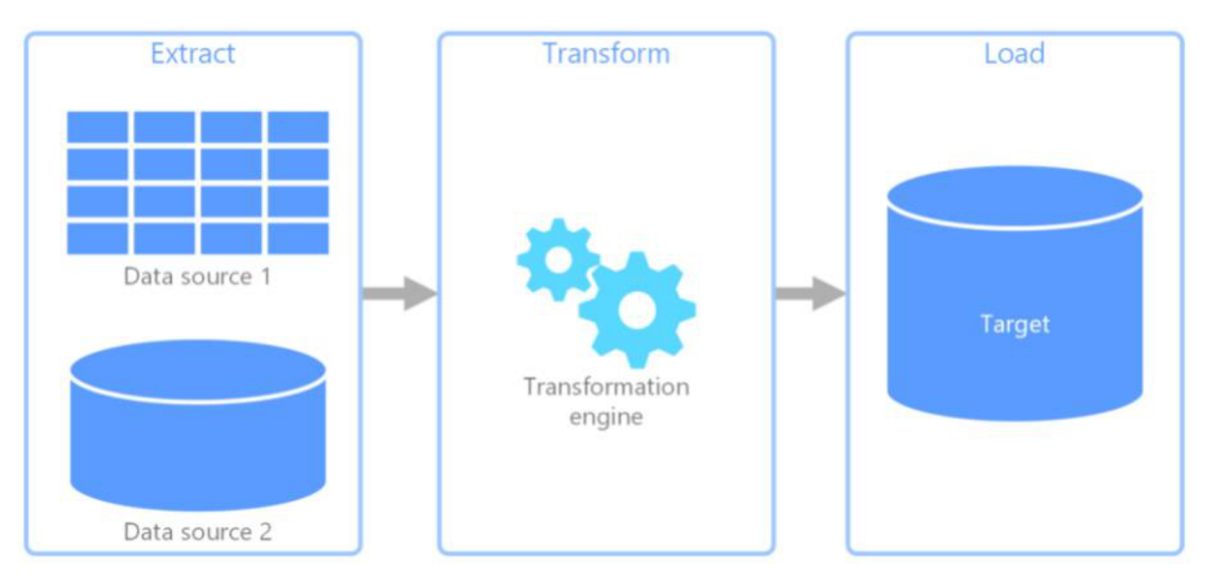

**Obrázek 4: ETL schéma [25]** 

3.4.2.1 Výhody ETL nástrojů: [25]

- intuitivní vývoj Grafické prostředí v ETL nástrojích usnadňuje vývoj (změny).
- podpora metadat ETL nástroje rozeznávají popisné informace o zdrojových a cílových objektech.
- vysoký výkon Využívají více vláknovou architekturu a využívají nativní přístup ke zdrojovým i cílovým systémům. Jsou schopny pracovat na úrovni miliónů záznamů.

Rozdělení ETL běhů: [22]

- Replikační (bez transformace) běhy Data jsou načítány formou 1:1. Obvykle jsou v tomto běhu přidány technické sloupce.
- Transformační běhy Transformační běhy se standartně využívají pro reportovací účely. Používá se zde aplikovaná business logika, vycházející z business požadavků.

• Transformační běhy s DQ - Transformační běhy zajišťují datovou kvalitu. Často se stává, že v zdrojových datech jsou nevyhovující znaky v řetězcích, tento běh dokáže filtrovat tyto znaky a nahrazovat je požadovanými znaky. To má ovšem vliv na výkon, který se snižuje.

#### 3.4.2.2 ELT

ELT je proces integrace dat pro přenos ze zdrojového serveru do datového skladu na cílovém serveru a na následnou přípravu informací pro následné použití. [22]

Prvním krokem ELT je extrahování dat. Extrahování dat je proces identifikace a čtení dat z jednoho nebo více zdrojových systémů, kterými mohou být databáze, soubory, archivy, ERP, CRM nebo jakýkoli jiný životaschopný zdroj užitečných dat.

Druhým krokem pro ELT je načtení extrahovaných dat. Načítání je proces přidávání extrahovaných dat do cílové databáze.

Třetím krokem je transformace dat. Transformace dat je proces převodu dat z jejich zdrojového formátu do formátu potřebného pro analýzu. Transformace je obvykle založena na pravidlech, která definují, jak mají být data převedena pro použití a analýzu v cílovém datovém úložišti. Ačkoli transformace dat může mít mnoho různých forem, často zahrnuje konverzi kódovaných dat na použitelná data pomocí kódu a vyhledávacích tabulek. [25]

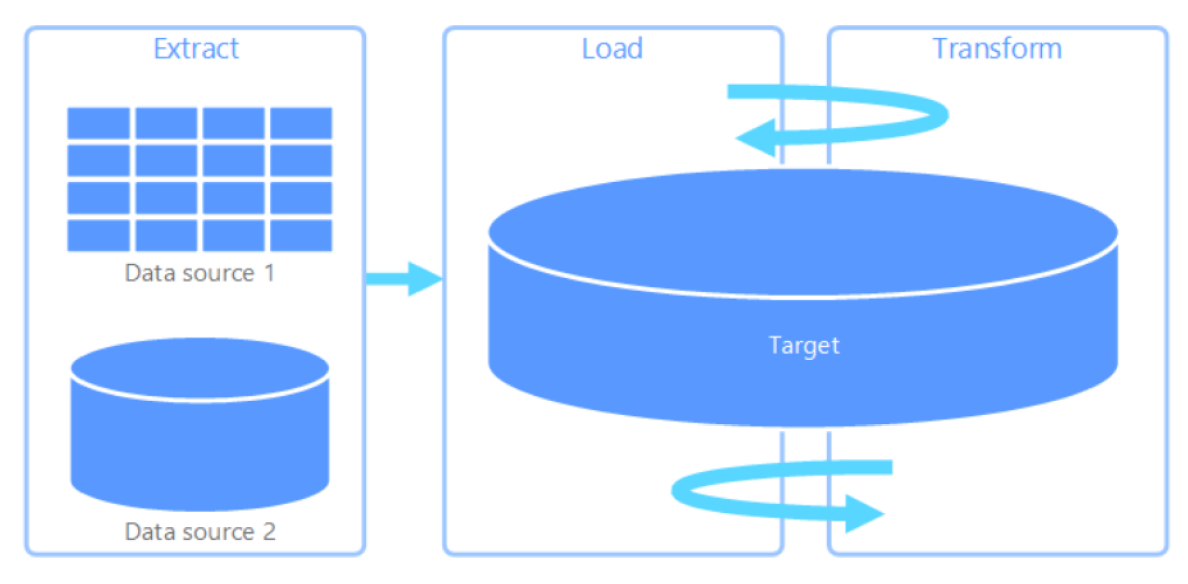

**Obrázek 5: ELT schéma [25]** 

### 3.4.2.3 Rozdíl mezi ETL a ELT

Rozdíly mezi ELT a tradičním procesem ETL jsou významnější než pouhé prohození písmen L a T. Nej větším určujícím faktorem je jak, kdy a kde se provádějí transformace dat. S ETL jsou netransformovaná data nedostupná v datovém skladu, protože jsou před načtením transformována. Pomocí ELT se netransformovaná data načtou do vstupní vrstvy datového skladu a na uložených datech dojde k transformacím. [24] [25]

### ETL a ELT transformace zahrnují: [22]

- Nahrazení vstupních kódů hodnotami.
- Agregace číselných součtů.
- Aplikace matematických funkcí.
- Konverze datových typů.
- Úprava textových řetězců.
- Kombinování dat z různých tabulek a databází.

# **4 Vlastní práce**

Praktická část této bakalářské práce se zabývá návrhem a tvorbou funkčního ELT modelu, který prostřednictvím ETL nástroje Informatica PowerCenter přesouvá zdrojové soubory do logicky uspořádaných adresářů na databázovém serveru, z kterých vykonává datové plnění vstupní vrstvy datového skladu pomocí vhodných Oracle funkcionalit a databázových procedur. Na základě úspěšného, či neúspěšného datového plnění ze zdrojového datového souboru je patřičný soubor dále historizován do archivačního, či chybového adresáře na databázovém serveru.

# **4.1 Popis ETL nástroje Informatica PowerCenter**

Tento nástroj je jedním z nej používanějších ve svém odvětví. Informatica PowerCenter je nástroj pro extrakci, transformaci a načítání (ETL) zdrojových dat, který se používá při budování datových skladů.

Tento nástroj se skládá ze čtyř hlavních prostředí: [23]

- **• Designer** V tomto prostředí se vytváří mapování, který může obsahovat jednu, či více pipeline. Mapování obsahuje zdrojový soubor (source), transformace a na konci zdrojovou tabulku.
- **Workflow manager** V tomto prostředí se tvoří workflow. Workflow je kompletováno z vytvořených mapování do logických na sebe navazujících řetězců či událostí.
- **Monitor manager** Toto prostředí poskytuje přístup k aktuálním a historickým informacím o průběhu workflows - prohlížeč logů, jak byly naplněny proměnné a s jakými parametry byly wf volány. Může sloužit i k monitorování výkonu jednotlivých workflows či dokonce transformací.
- **Repository manager** je určen pro správu složek a administraci přístupů administraci metadat.

#### **4.1.1 Použité komponenty ETL nástroje v praktické části**

Následuje popis komponent, které byly využity pro tvorbu ELT modelu ve vybraném ETL nástroji Informatica PowerCenter. Níže popsané komponenty realizují celý běh ELT modelu. [23]

- **• WorkFlow** v ETL nástrojích představují komplexní řešení, které na základě buiness logiky spouští jednotlivé Session a Tašky. ETL WorkFlow je řízeno hlavně prostřednictvím metadata tabulek, které slouží k uložení technických a business metadat (hodnot), které jsou dynamicky generovány do parametrových souborů.
- **Mapping** (Session) představuje základních stavební blok ETL Workflow, při kterém vznikají ETL tranformace. Je tvořen z jednoho, či více zdrojů dat, transformací a cílových úložišť. Mapování je sestaveno z tzv. Pipeline (mohou jich být více), která určuje tok dat (DataFlow). V mapování se také vytvářejí parametry a proměnné, které se do mapovacích transformací přiřazují. Prostřednictvím jedné mapovací transformace (Stored procedure trasformation), se mohou také volat databázové procedury, či funkce a dosazovat do nich parametry z vytvořených mapovacích proměnných.
- **Assignment task** slouží k přiřazení hodnot do WorkFlow proměnných, které jsou dále posílány do proměnných Sessions a Tasků.
- **Command task** slouží k volání PMCMD Utility, v kterém je možné volat příkazy a skripty z příkazového řádku.

# **4.2 Popis business modelu**

Business model této bakalářské práce má za cíl datově plnit (integrovat) vstupní vrstvu, která se nachází ve vytvořeném Oracle schématu STAGE\_HR (vstupní vrstva) na naistalovaném linuxovém (databázovém) serveru v prostředí Oracle VirtualBox. Sady zdrojových souborů jsou dodávány od externích zdrojů na aplikační server ve formátech CSV a XML (některé soubory jsou dodávány zazipované) a jsou rozděleny do svých patřičných zdrojových adresářů.

Připravené zdrojové sady souborů na aplikačním serveru zpracovává ETL nástroj Informatica (resp. vyrvořené WorkFlow's), který zdrojové soubory přesouvá na databázový server do logicky uspořádaných adresářů a mezi tím vykonává operace (Session's a Task's), kterými spouští ETL nástroj funkcionality Oracle používané k plnění databázového schématu STAGE\_HR. Tyto ETL funkcionality budou dále popsány níže.

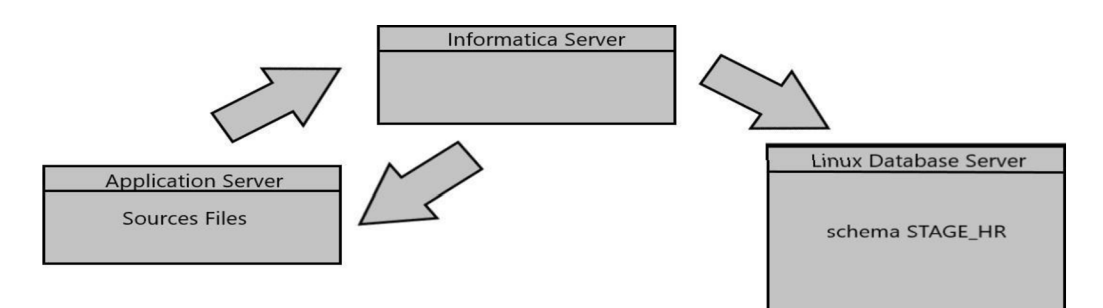

#### **Obrázek 6: High-Level schéma modelu (vlastní)**

# **4.2.1 Použité SW nástroje**

- Oracle VirtualBox 6.0.16
- Oracle Database 19c Enterprise Edition Release 19.3 (64-bit)
- Informatica PowerCenter 9.6.1
- PL/SQL Developer 13

# **4.2.2 Struktura zdrojových souborů**

Zdrojové soubory jsou vytvořeny z obsahu původních databázových tabulek ve vzorovém Oracle schématu HR, ke kterým byly vytvořeny a naplněny další tři tabulky, které byly vytvořeny za účelem širšího využití Oracle funkcionalit. Databázové schéma HR bylo vhodné použít, protože je určené pro testovací a studentské použití. Názvy zdrojových tabulek budou uvedeny níže.

# **4.3 Vývoj a implementace business modelu**

# **4.3.1 Aplikační server, externí zdroje, zdrojové sady souborů**

Aplikační server je v této práci reprezentován operačním systémem Windows, na který dodávají externí skupiny zdrojové soubory. Externích zdrojových skupin je celkem tři, to znamená, že tento business model bude čerpat ze tří zdrojů. Pro každou externí skupinu, je na aplikačním serveru separátně vytvořen zdrojový adresář, do kterého externí skupiny dodávají zdrojové soubory určené ke zpracování a importu.

# 4.3.1.1 Externí skupiny a sady souborů

**• Regional Department:** Dodává sadu čtyř zdrojových souborů ve formátu CSV. Zdrojové soubory vycházejí z obsahu původních databázových tabulek hr.countries, hr.departments, hr.locations a hr.regions. Konvence názvů

dodávaných souborů je název databázové tabulky a vkládají se do adresáře [C:\Sources\\_files\UTLSRC.](file://C:/Sources_files/UTLSRC) Pro tento externí zdroj byla vybrána Oracle funkcionalita UTL\_FILE.

- **HR Department:** Dodává sadu čtyř zazipovaných zdrojových souborů ve formátech CSV a XML . Zdrojové soubory CSV vycházejí z původní databázové tabulky hr.employees a vytvořené databázové tabulky hr.emp\_months\_salary. Zdrojové soubory XML vycházejí z původních databázových tabulek hr.jobs, hr.job history. Konvence názvů dodávaných souborů je název databázové tabulky a vkládají se do adresáře [C:\Sources\\_files\EXTSRC.](file://C:/Sources_files/EXTSRC) Pro tento externí zdroj byla vybrána Oracle funkcionalita Externí tabulka s preprocesorem.
- **Commercial Department:** Dodává sadu dvou zdrojových souborů ve formě DMP. Zdrojové soubory vycházejí z vytvořených databázových tabulek hr.clients a hr.emp cli. Konvence názvů dodávaných souborů je imp cli.dmp a imp cli emp.dmp a vkládají se do adresáře [C:\Sources\\_files\IMPDPSRC.](file://C:/Sources_files/IMPDPSRC) Zdrojové DMP soubory vznikly datapumpových exportem. Pro tento externí zdroj byla vybrána Oracle funkcionalita Data-pump Import.

4.3.1.2 Databázový server, zpracování a umístění zdrojových sad souborů

Na databázovém serveru se nachází adresáře landing area, execute area, history area, err area. Adresáře landing area, history area a err area obsahují ještě tři podadresáře regional dept, hr dept a commercial dept, které jsou logicky přiřazeny zdrojovým souborovým sadám. Mezi adresáři se hierarchicky přesouvají a ukládají zdrojové sady souborů. Pod adresářem execute area a všemi sub-adresáři byly vytvořeny Oracle Directories, aby bylo možné spouštět Oracle funkcionality.

4.3.1.3 Význam adresářů na databázovém serveru

- Landing area: Do tohoto adresáře (resp. sub-adresářů) se připravují zdrojové sady souborů, které jsou přesunuty z adresářů z aplikačního serveru.
- **Execute area:** (tzv. výkonný adresář) Zde se přesouvají jednotlivě sady souborů z adresáře Landing area za účelem provedení importu souborů do databázových tabulek vstupní vrstvy (STAGE\_HR).
- **History\_area:** Historizační adresář, do kterého se přesouvají jednotlivě soubory z Execute area v případě, že import dat do schématu STAGE HR proběhl bez chyb. Soubory jsou zde historizovány s názvovou konvencí "YYMMDD nazev souboru.csv".
- **Err\_area:** Chybový adresář, do kterého se přesouvají jednotlivě soubory z Execute area v případě, že import dat do schématu STAGE HR skončil chybně. Soubory jsou zde historizovány s názvovou konvencí "YYMMDD nazev souboru.csv".

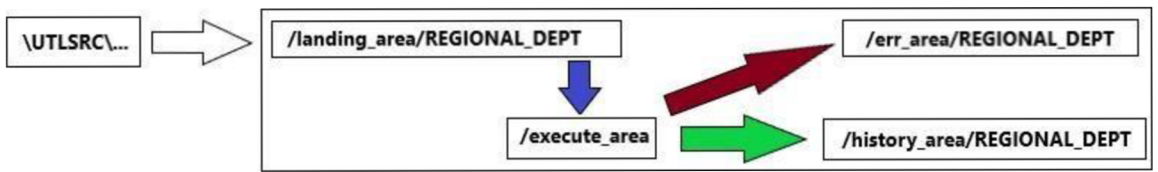

Obrázek 7: Příklad přesunu zdrojových souboru externí skupiny REGIONAL\_DEPT **(vlastní)** 

# **4.3.2 Popis tabulek a vstupních tabulek v databázovém schématu HR a STAGE\_HR**

Databázové schéma HR obsahuje deset tabulek, které mají mezi sebou relační vazby. Datový model HR najdete v příloze 3.

4.3.2.1 Popis HR (zdrojových) tabulek

- **REGIONS:** Záznamy o regionech.
- **COUNTRIES:** Záznamy o státech.
- **LOCATIONS:** Záznamy o lokacích.
- **DEPARTMENTS:** Záznamy jednotlivých oddělení na různých lokací.
- **EMPLOYEES:** Záznamy všech zaměstnanců.  $\bullet$
- **JOBS:** Záznamy pracovních pozic  $\bullet$
- **JOB\_HISTORY:** Záznamy minulých zaměstnanců a jejich pracovních pozic
- **EMP\_MONTH\_SALARY:** Záznamy o vyplacených výplatách a bonusů.  $\bullet$
- **CLIENTS:** Záznamy o klientech.  $\bullet$
- **EMP\_CLIENTS:** Záznamy o klientech přiřazených určité kategorii zaměstnancům.

4.3.2.2 Popis vstupních (cílových) tabulek ve schématu STAGE\_HR (vstupní vrstva)

Struktury vstupních tabulek vycházejí z HR tabulek, byly ovšem rozšířeny o 4 technické atributy: [22]

- stg\_id: Slouží jako jedinečný identifikátor záznamu, nad kterým je vytvořen primární klíč. Je generován sekvenčně funkcionalitou Identity sloupce.
- int\_date: Do tohoto technického atributu se ukládá datum, k jakému dni se záznam váže. Pokud by se do tohoto atributu vkládala hodnota NULL, tak se automaticky vyplní aktuální datum.
- source: Do tohoto atributu se vkládá hodnota, která se odkazuje na zdrojovou skupinu (např. HR DEPT).
- created\_date: Určuje, kdy byl záznam ve vstupní tabulce vytvořen.

Databázové tabulky byly dále rozšířeny funkcionalitou Partition s intervalem na jeden den, která sloužící k uchování záznamů za určitou periodu dní. Každým importem dat do vstupní tabulky vznikne nová Partition vázaná na sloupec int\_date, která spojí importované záznamy do tzv. celku. Mimo jiné může zajistit optimalizaci při dotazování se nad tabulkou. [27]

# 4.3.2.3 Databázové tabulky IMPDP\_CLIENTS a IMPDP\_EMP\_CLIENTS

Tabulky impd clients a impdempclients jsou využívány jako dočasné (temporary) tabulky. Tyto tabulky se pomocí functionality Oracle Data-pump import naplní a používají jako zdroj dat pro stage tabulky clients a emp\_clients v proceduře proc LOAD IMPDP DATA. Procedura proc LOAD IMPDP DATA bude popsána níže.

#### **4.3.3 Použité Oracle funkcionality a objekty pro databázový server**

4.3.3.1 UTL\_FILE

Funkcionalita UTL\_FILE se volá v databázové proceduře proc STAGE imp UTLF, která bude popsána níže.

#### 4.3.3.2 Externí tabulky s preprocesorem

Funkcionalita se volá v databázové proceduře proc LOAD EXT DATA, která bude popsána níže. Aby bylo možné tuto funkcionalitu vykonávat, je nutné mít pro každý zdrojový soubor vytvořenou Externí tabulku. Jelikož je sada zdrojových souborů dodávána zazipovaná, je nutné, aby Externí tabulka byla vytvořena s preprocesorem. Funkce preprocesoru je v tomto případě spustit batch příkaz GUNZIP.KSH, který odzipuje zdrojové soubory. GUNZIP.KSH se nachází v Oracle directory EXEC\_AREA . Z Externích tabulek pro zdrojové XML soubory bylo nutné vytvořit SQL dotazy, které byly sestaveny tak, aby se jejich výstup podobal výstupu z klasické databázové tabulky. Z těchto dotazů bylo nutné vytvořit databázové pohledy (VIEWS), které byly použity v proceduře proc LOAD EXT DATA jako zdroj dat pro tzv. příkaz INSERT INTO .... SELECT FROM.

4.3.3.2.1 Přiřazení CSV souborům k Externím tabulkám

- **Employees.csv** zip ext employees
- **Emp\_months\_sal.csv** zip\_ext\_emp\_monthly\_salary

4.3.3.2.2 Přiřazení XML souborů k Externím tabulkám a jejich Views

- **Job\_history.xml** zip\_job\_history\_xml\_ext view\_ext\_job\_history
- **Jobs.xml** zip\_jobs\_xml\_ext view\_ext\_jobs

#### 4.3.3.3 Oracle Data-pump import

Pro tuto funkcionalitu jsou vytvořeny dva skripty využívající odlišný zdrojový DUMP soubor. Tento skript je uložen v metadata tabulce MD WORKFLOWS v atributu script. Význam metadata tabulky MD WORKFLOWS bude popsán níže. Datapumpové skripty jsou spouštěny v ETL nástroji za běhu WorkFlow, které bude popsáno níže. Skripty naleznete v příloze 6.

#### 4.3.3.4 Oracle Directories ve schématu STAGE\_HR

K spouštění Oracle funkcionalit určeným pro databázový server je nutné mít vytvořené objekty Oracle directories nad adresáři na databázovým serverem, protože bez nich by byly pro Oracle zdrojové soubory neviditelné. Protože má každá zdrojová sada

souborů své vytvořené sub-adresáře na databázovém serveru, je nutné, aby pod každým sub-adresářem bylo vytvořené Oracle directory. Není totiž možné, aby se jedno Oracle directory odkazovalo na více adresářů.

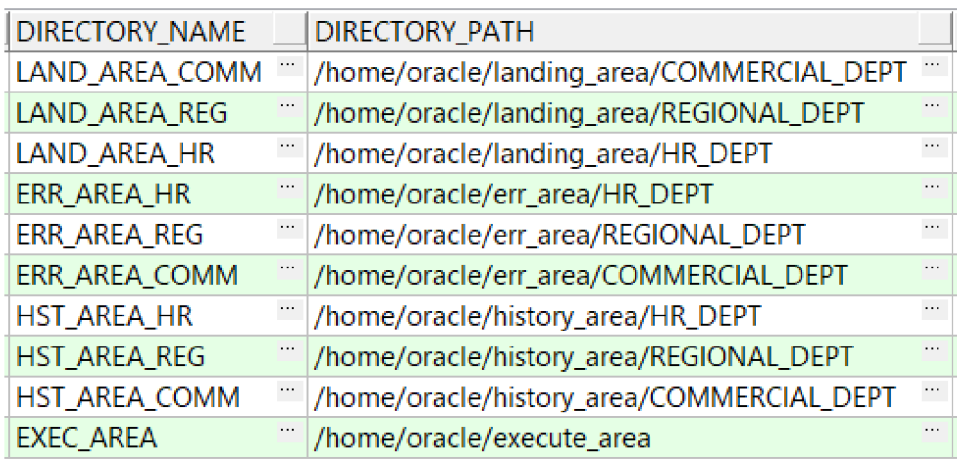

**Obrázek 8: Seznam všech vytvořených Oracle Directories (vlastní)** 

# **4.3.4 PL/SQL procedury ve vstupní vrstvě STAGE\_HR realizující datové plnění**

# 4**.3**.4.1 Procedura proc\_STAGE\_imp\_UTLF

Tato procedura je uložená v Package pkg STAGE UTL LOAD DATA. Procedura zpracovává soubory dodávané od externího zdroje REGIONAL\_DEPT prostřednictvím Oracle funkcionality UTL\_FILE. V této proceduře j sou vytvořeny lokální proměnné a přijímá následující vstupní parametry:

- P DIR Přijímá název Oracle Directory, v kterém se nachází zdrojový soubor. V tomto modelu je pro každé volání hodnota EXEC AREA, protože se tento Oracle Directory odkazuje na výkonný adresář.
- P\_FILENAME Přijímá název zdrojového souboru, jehož obsah má být plněn do patřičné vstupní tabulky.
- P\_INPUT\_DATE Přijímá datum, ke kterému jsou data ze zdrojového souboru vázány. Plní datumový atribut int\_date.
- P\_SOURCE Přijímá název zdrojové skupiny (zdrojového systému).

# **Lokální proměnné:**

• fhandle: Určuje záznamový typ souboru. Odkazuje se na privátní proměnnou pro UTL FILE Package, která vytvoří záznam z metadata souboru, s kterým má UTL\_FILE pracovat

• lline : Proměnná typu VARCHAR2 s délkou 4000 znaků. V tomto případě se do této proměnné načítá celý řádek z CSV zdrojového souboru.

Proměnné typu ROWTYPE: Proměnné ROWTYPE se v PL/SQL odkazují na atributovou strukturu tabulky, Funguje na principu tečkové notace tabulka, atribut. Pro každý zdrojový soubor jsou vytvořeny ROWTYPE proměnné odkazující se na jejich vstupní tabulku. [28]

### 4.3.4.1.1 Výkonná oblast

Ve výkonné oblasti se nachází IF větvení, které na základě přiřazené hodnoty do parametru P FILENAME spouští Smyčku, v které se do proměnné l line načítají pomocí procedury UTL\_FILE.GET\_LINE jednotlivé řádky ze zdrojového souboru, které jsou dále zpracovány SQL funkcemi SUB STR a INSTR a přiřazovány do patřičné ROWTYPE proměnné. V dolní části smyčky se spouští DML příkaz INSERT, který vkládá záznamy do vstupní tabulky. Každá vstupní tabulka tohoto druhu musí být speciálně naprogramována v patřičné části ELSU<sup>7</sup> .

Smyčka se provádí, dokud není CSV soubor prázdný. Po skončení smyčky se provede příkaz COMMIT a vložené transakce ve vstupní tabulce potvrdí. Zdrojový kód procedury proc STAGE imp UTLF najdete v příloze 4.

#### 4.3.4.2 Procedura Proc\_LOAD\_EXT\_DATA

Tato procedura je uložená v package pkg\_STAGE\_EXT\_LOAD\_DATA. Procedura zpracovává soubory dodávané od externího zdroje HR DEPT prostřednictvím Oracle funkcionality Externích tabulek s preprocesorem. V této proceduře j sou vytvořeny lokální proměnné a přijímá následující vstupní parametry:

- PFILENAME: Přijímá název zdrojového souboru, jehož obsah má být plněn do patřičné vstupní tabulky.
- P\_INPUT\_DATE Přijímá datum, ke kterému jsou data ze zdrojového souboru vázány. Plní datumový atribut INT\_DATE.
- P\_SOURCE Přijímá název zdrojové skupiny (zdrojového systému).
Lokální proměnné jsou pouze proměnné typu ROWTYPE, které se odkazují na vstupní tabulky. Popis typu ROWTYPE naleznete v popisu lokálních proměnných v proceduře proc\_STAGE\_imp\_UTLF.

## 4.3.4.2.1 Výkonná oblast

Ve výkonné oblasti se nachází IF větvení, které na základě přiřazené hodnoty do parametru P FILENAME spouští tzv. DML příkaz INSERT INTO SELECT FROM, kde je SQL dotaz sestaven z dané externí tabulky, či pohledu. Zdrojové kódy pro vytvoření procedury Proc LOAD EXT DATA, Externích tabulek a views najdete v příloze 5.

## 4.3.4.3 Procedura Proc\_LOAD\_IMPDP\_DATA

Tato procedura je uložená v balíku pkg\_STAGE\_IMPDP\_LOAD\_DATA. Procedura zpracovává záznamy od externího zdroje COMMERCIAL DEPT, které jsou při volání procedury již importované v dočasných tabulkách impdp clients a impdpempcli.

V této proceduře jsou vytvořeny lokální proměnné a přijímá následující vstupní parametry:

- PFILENAME: Přijímá zdrojového souboru, jehož obsah má být plněn do patřičné vstupní tabulky.
- P\_INPUT\_DATE Přijímá datum, ke kterému jsou data ze zdrojového souboru vázány. Plní datumový atribut INT\_DATE.
- P\_SOURCE Přijímá název zdrojové skupiny (zdrojového systému).

Lokální proměnné jsou pouze proměnné typu ROWTYPE, které se odkazují na vstupní tabulky. Popis typu ROWTYPE naleznete v popisu lokálních proměnných v proceduře proc\_STAGE\_imp\_UTLF.

#### 4.3.4.3.1 Výkonná oblast

Ve výkonné oblasti se nachází IF větvení, které na základě přiřazené hodnoty do parametru P\_FILENAME spouští tzv. DML příkaz INSERT INTO ... SELECT FROM, kde je SQL dotaz sestaven z dané dočasné tabulky. Zdrojové kódy pro vytvoření procedury Proc LOAD IMPDP DATA najdete v příloze 6.

## **4.3.5 Procedura proc\_STAGE\_copy\_delete\_file a popis tabulky MD\_STAGE\_SRC\_FILES**

Poslední čtvrtá procedura se od předešlých procedur zásadně liší. Procedura proc STAGE copy delete file zajišťuje přesuny zdrojových souborů mezi adresáři na databázovém serveru prostřednictvím UTL FILE procedury FRENAME. V této proceduře je vytvořena lokální proměnná l filename, která slouží k transformaci konvence názvu zdrojového souboru. Tato procedura přijímá následující vstupní parametry:

- P\_OLD\_ORA\_DIR Přijímá Oracle Directory, z kterého má být přesun proveden.
- P\_NEW\_ORA\_DIR Přijímá Oracle Directory, do kterého má být přesun proveden.
- P\_FILENAME Přijímá zdrojového souboru, který má být přesunut. V případě přesunu všech zdrojových souborů z adresáře landing area do execute area je přiřazena hodnota "ALL" .
- P\_SOURCE Přijímá název externího zdroje.

## 4.3.5.1 Výkonná oblast procedury proc\_STAGE\_copy\_delete\_file

Ve výkonné oblasti se nachází IF větvení, které na základě přiřazené hodnoty do parametrů POLDORA DIR PFILENAME, PSOURCE volá proceduru UTL FILE.FRENAME, do které vstupují parametry přiřazené do procedury proc STAGE copy delete file. Pro případ, kdy je do parametru P FILENAME přiřazena hodnota "ALL", byla vytvořena metadatová tabulka md stage src files, v které jsou uloženy názvy zdrojových souborů (atribut file name) a externích zdrojů, které zdrojové soubory dodávají (atribut source).

| ID | <b>FILE PATH</b>             | <b>FILE_NAME</b>     | <b>REC CREATED</b>  | <b>LOCATION AREA</b> | <b>SERVER ID</b> | SOURCE                                             |
|----|------------------------------|----------------------|---------------------|----------------------|------------------|----------------------------------------------------|
|    | 1 C:\Sources files\UTLSRC    | regions.csv          | 11.03.2021 19:53:47 | APP SERVER           | 192.168.185.1    | $\mathcal{C}^{\text{max}}$<br><b>REGIONAL DEPT</b> |
|    | 2 C:\Sources files\UTLSRC    | countries.csv        | 11.03.2021 19:53:47 | <b>APP SERVER</b>    | 192.168.185.1    | <b>REGIONAL DEPT</b>                               |
|    | 3 C:\Sources files\UTLSRC    | locations.csv        | 11.03.2021 19:53:47 | APP SERVER           | 192.168.185.1    | $\cdots$<br><b>REGIONAL DEPT</b>                   |
|    | 4 C:\Sources_files\UTLSRC    | departments.csv      | 11.03.2021 19:53:47 | <b>APP SERVER</b>    | 192.168.185.1    | <b>REGIONAL DEPT</b><br>1.11                       |
|    | 5 C:\Sources files\EXTSRC    | emp_month_sal.csv.gz | 11.03.2021 19:53:47 | APP SERVER           | 192.168.185.1    | $\sim$<br>HR DEPT                                  |
|    | 6 C:\Sources files\EXTSRC    | employees.csv.gz     | 11.03.2021 19:53:47 | <b>APP SERVER</b>    | 192.168.185.1    | <b>HR DEPT</b>                                     |
|    | 7 C:\Sources files\EXTSRC    | jobs.xml.gz          | 11.03.2021 19:53:47 | APP SERVER           | 192.168.185.1    | $\cdots$<br><b>HR DEPT</b>                         |
|    | 8 C:\Sources_files\EXTSRC    | job_hst.xml.gz       | 11.03.2021 19:53:47 | <b>APP SERVER</b>    | 192.168.185.1    | <b>HR DEPT</b>                                     |
|    | 9 C:\Sources_files\IMPDPSRC  | imp_cli_emp.dmp      | 11.03.2021 19:53:47 | APP SERVER           | 192.168.185.1    | <b>COMMERCIAL DEPT</b>                             |
|    | 10 C:\Sources files\IMPDPSRC | imp cli.dmp          | 11.03.2021 19:53:47 | <b>APP SERVER</b>    | 192.168.185.1    | <b>COMMERCIAL DEPT</b>                             |

**Obrázek 9: Obsah databázové metadata tabulky md\_stage\_src\_files (vlastní)** 

V případě přiřazení hodnoty "ALL" do parametru P\_FILENAME je v jedné z *ELSIF* větví spuštěna smyčka z SQL dotazu nad touto tabulkou s přiřazením parametru P\_SOURCE na atribut *source.* Ve smyčce je spuštěna procedura *FRENAME,* která přesune celou sadu zdrojových souborů z adresáře landing area do execute area. Zdrojový kód pro vytvoření procedury proc\_STAGE\_copy\_delete\_file najdete v příloze 7.

# **4.3.6 Popis ETL WorkFlows, ostatních metadatových tabulek, scénáře metadata a business Workflows**

#### 4.3.6.1 Stručný popis modelových WorkFlows

V navrženém modelu byly vytvořeny dva typy WorkFlows. Dvě metadata WorkFlows a Čtyři business WorkFlows. Business WorkFlows zpracovávají svou zdrojovou sadu souborů, fungují na stejném principu a jsou spouštěny sériově. Metadata WorkFlows se od sebe liší.

Navržený model představuje jeden velký běh, který je sestaven z běhů spouštěných metadata a business WorkFlows.

#### 4.3.6.2 Tabulka MD\_WORKFLOWS

Tato metadata tabulka slouží k přípravě celého běhu modelu (resp. k běhům jednotlivých WorkFlows). V této tabulce se nachází záznamy, které obsahují část metadat, z kterých jsou generovány pro všechny business WorkFlows a metadata WorkFlow (wf MASTERWORKFLOW) konfigurační soubory na server ETL nástroje (sever ETL nástroje se v tomto případě nachází na aplikačním serveru Windows) a následně ve WorkFlows využívány. Na obrázku č. 10 jsou zachyceny výstupní hodnoty (metadata) z této tabulky, které jsou v tomto modelu generovány do konfiguračních souborů.

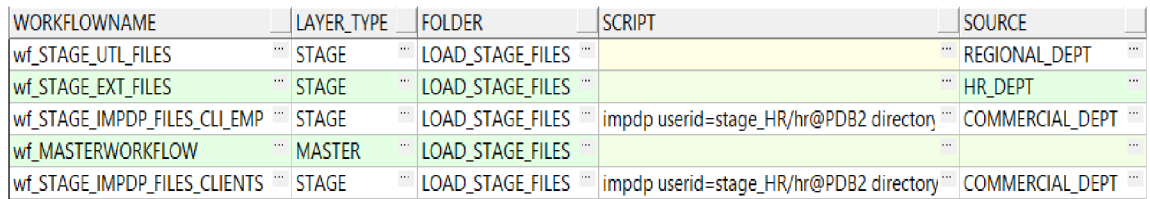

**Obrázek 10: Obsah databázové metadata tabulky md\_workflows (vlastní)** 

#### 4.3.6.3 Tabulka SCHEDULED\_WORKFLOW\_RUNS

Do této kontrolní metadata tabulky se na začátku běhu modelu vkládají

připravené business Workflows a v průběhu běhu modelu aktualizuje průběh právě běžícího business Workflow. Na obrázku č. 11 je zachycen počáteční stav business Workflow's.

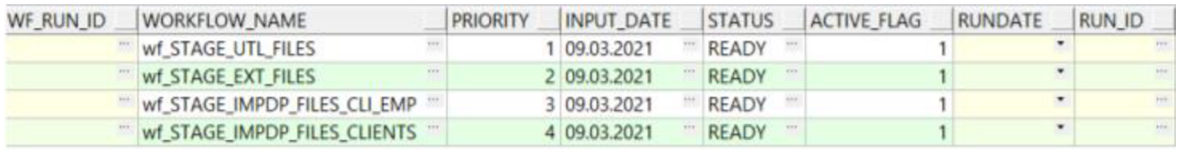

#### **Obrázek 11: Obsah databázové metadata tabulky scheduled\_workflows\_runs (vlastní)**

Kontrolní tabulka se průběžně aktualizuje v průběhu spuštěných Master Sessions v metadata a business Workflows (wf\_MASTERWORKFLOW) na základě náběrových SQL dotazů v transformacích Source Qualifier.

# 4.3.6.4 Popis jednotlivých metadata Workflows

# 4.3.6.4.1 Metadata wf\_MASTER\_Scheduled\_WorkFlows

Toto WorkFlow je spuštěno pouze na začátku celého běhu modelu. Funkcí tohoto WorkFlow je vytvořit (připravit) konfigurační soubory z tabulky md workflows (ParameterFiles) pro ostatní WorkFlows a vytvořit kontrolní (počáteční) záznamy v tabulce scheduled\_workflows\_runs pro jednotlivá business WorkFlows.

## **Scénář:**

- **1.** s\_m\_PrepareWorkFlow **(Session)** Připraví konfigurační soubory všech ostatních WorkFlows.
- **2.** s\_m\_MASTER\_Prepare\_runs **(Session)** Připraví záznamy v kontrolní tabulce pro jednotlivé Business WorkFlows.
- **3.** Start\_MASTERWORKFLOW **(Command Task)** Spustí wf\_MASTERWORKFLOW pomocí PMCMD příkazu.

Pro toto WorkFlow je přiřazený statický konfigurační soubor, v kterém se nachází potřebné parametry:

• \$\$INPUT\_DATE - Datumová hodnota, která se se používá pro plnění kontrolní tabulky v atributu input\_date.

- \$\$WORKFLOWNAME Název Master Workflow, které je spuštěno na konci wf MASTER Scheduled WorkFlows. Název se přiřazuje do skriptu, kterým se spouští wf MASTERWORKFLOW z Command Tasku.
- \$\$FOLDER Název adresáře na ETL serveru, v kterém jsou vytvořeny všechny konfigurační soubory. Název se přiřazuje do skriptu, který spouští wf\_MASTERWORKFLOW.

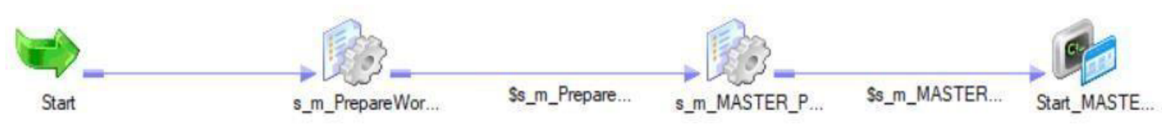

Obrázek 12: vytvořená metadata wf MASTER Scheduled WorkFlows (vlastní)

## 4.3.6.4.2 Metadata wf\_MASTERWORKFLOW

Toto WorkFlow je poprvé voláno na konci wf\_MASTER\_Scheduled\_WorkFlows. Má na starost sériově spouštět jednotlivé business WorkFlows, a aktualizovat jejich stav běhu v kontrolní tabulce. Je spouštěno cyklicky po každém úspěšném, či neúspěšném běhu daného business WorkFlow. Aktualizace záznamů v tabulce scheduled\_workflows\_runs funguje na principu předávání hodnot wf proměnných do mapping proměnných prostřednictvím Master Sessions. Předaná hodnota v mapování je dále použita v transformaci a namapována do kontrolní tabulky. Všechny Master Sessions jsou nastavené pro aktualizace záznamu kontrolní tabulky.

Pro toto WorkFlow je přiřazený dynamický konfigurační soubor, v kterém se nachází potřebné parametry:

- **\$\$INPUT\_DATE** Datumová hodnota, která se předává v průběhu celého běhu modelu a plní se s ní Atribut INT DATE v cílových tabulkách.
- **\$\$FOLDER** Název adresáře na ETL serveru, v kterém jsou vytvořeny všechny konfigurační soubory. Název se přiřazuje do skriptu, který spouští Master WorkFlow.

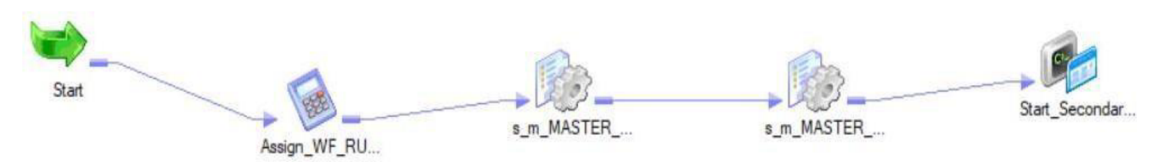

Obrázek 13: vytvořená metadata wf MASTERWORKFLOW (vlastní)

#### **Scénář:**

- 1. Assign\_WF\_RUN\_ID **(Assignment Task)**
- 2. s\_m\_MASTER\_WF\_RUN\_ID **(Session)**
- 3. s\_m\_MASTER\_GetWfName **(Session)**
- 4. Start\_Secondary\_WF **(Command Task)**

#### 4.3.6.4.3 Metadata master sessions

Metadata Master Sessions (níže vypsané) spouštějí náběrové SQL dotazy, které jsou postaveny tak, aby vybraly vždy jeden požadující záznam (business WorkFlow) na základě jejich proměnných přiřazených k atributům *status, input\_date* a *workflow\_name* a sestupně setříděných záznamu atributu *priority.* Hodnoty do mapping proměnných j sou přiřazeny z workflow proměnných ve WorkFlow Sessions a nabývají různých hodnot. Mezi metada master sessions patří:

- **m\_MASTER\_WF\_RUN\_ID** Aktualizace atributu wf\_run\_id z vygenerovaného \$PMWorkflowRunId, což je automaticky generovanána hodnota v mappingu (Session), který se s každým spuštěním této Session mění. Tato hodnota v kontrolní tabulce indikuje, který běh (resp. ID běhu) wf MASTERWORKFLOW spustilo business WorkFlow. Dochází k přiřazení parametru z \$\$WF\_INPUT\_DATE do \$\$m\_INPUT\_DATE, které je pak dosazeno do náběrového SQL dotazu a na vybraném záznamu business Workflow se aktualizuje atribut wf\_run\_id.
- **m\_MASTER\_GetWFName** Aktualizace atributu status ze stavu "READY" do stavu "RUNNING" na vybraném záznamu business WorkFlow na základě přiřazení parametru z \$\$WF INPUT DATE do \$\$m\_INPUT\_DATE, které je pak dosazeno do náběrového SQL dotazu. Tato Session vrací do \$\$WF\_NAME hodnotu z \$\$m\_WF\_NAME, která je dále dosazena jako parametr do pmcmd skriptu, z kterého se na konci běhu wf MASTERWORKFLOW spouští business WorkFlow.
- **m\_SEC\_MASTER\_Update\_WF** Aktualizace atributu run\_id, které bylo v mapování vygenerováno z \$PMWorkflowRunId. Tato hodnota v kontrolní tabulce indikuje ID běhu business WorkFlow. Výběr záznamu je proveden na základě přiřazení parametru z \$\$WORKFLOWNAME do \$\$m\_WF\_NAME, které je pak dosazeno do náběrového SQL dotazu. Parametr

\$\$WORKFLOWNAME je vygenerován v konfiguračních souborech, které jsou svým business a metadat WorkFlows na začátku běhu modelu vygenerovány.

**• m\_SEC\_MASTER\_WF\_END** - Aktualizace atributu status hodnotami "SUCCEEDED", nebo "FAILED". Výběr záznamu je proveden na základě přiřazení parametru \$\$WORKFLOWNAME a \$\$m\_iNPUT\_DATE do \$\$m\_WF\_NAME a \$\$m\_INPUT\_DATE, které jsou pak dosazeny do náběrového SQL dotazu. Tato Master Session určuje konečný stav business Workflow v kontrolní tabulce.

#### 4.3.6.5 Business WorkFlows

Business Workflows fungují na stejném principu. Kromě svých parametrů z konfiguračních souborů mají vytvořené své workflow proměnné, ke kterým jsou vždy na začátku WorkFlow přiřazené potřebné hodnoty. V tomto modelu představují parametry a funkce metadata, jako jsou názvy souborů a názvy patřičných Oracle Directories, které jsou posílány jako parametry do volaných databázových procedur. Snímky business Workflow's z ETL nástroje najdete v přílohách 8, 9, 10. U scénářů nahradí tyto snímky schéma, na kterém budou znázorněny běhy jednotlivých WorkFlow's.

#### 4.3.6.5.1 Přiřazení Business WorkFlows externím skupinám:

- **• wf\_STAGE\_UTL\_FILES:** Zpracovává zdrojové sady souborů dodávané od zdrojové skupiny REGIONAL\_DEPT.
- **• wf\_STAGE\_EXT\_FILES:** Zpracovává zdrojové sady souborů dodávané od zdrojové skupiny HR\_DEPT.
- **• wf\_STAGE\_IMPDP\_FILES\_CLI\_EMP** a **wf\_STAGE\_IMPDP\_FILES\_CLIENTS** zpracovává zdrojové sady souborů dodávané od zdrojové skupiny COMMERCIAL\_DEPT.

Každé business WorkFlow ma vytvořené proměnné, do kterých se vkládá celý název zdrojového souboru. Význam WorkFlow proměnných je stejný, slouží k předávání mapping proměnných, s kterými se volají databázové procedury.

Konfigurační soubory se liší v parametru \$\$SOURCE, kde pro tento parametr je přiřazena hodnota z tabulky mdworkflows vždy jiná. Pro business WorkFlows, které zpracovávají zdrojové soubory DMP je jejich konfiguračním souboru přiřazen Datapumpový skript do parametru z \$\$SCRIPT. Ostatní WorkFlows mají tento parametr prázdný, protože žádný skript pro ostatní Oracle funkcionality nebyl potřeba. Hodnoty jsou uvedeny v tabulce md\_workflows.

#### 4,3.6.6 Scénáře Business WorkFlows

Pro všechny business WorkFlows, platí dva možné scénáře. Což je vidět na obrázku č.14, který znázorňuje běh pro wf STAGE UTL FILES a wf STAGE EXT FILES. Pro business Workflows využívající Oracle Data-pump import bude znázorněno jiné schéma, avšak se stejným scénářem.

Scénář pro wf STAGE EXT FILES zde uvedeny nebudou, jelikož jsou stejné jako pro wf STAGE UTL FILES a liší se akorát v názvech wf proměnných, jejich hodnot a v názvech Sessions a Tasků.

Scénář pro wf STAGE IMPDP FILES CLIENTS zde uvedeny nebudou, jelikož je stejný jako pro wf STAGE IMPDP FILES CLI EMP a též se liší pouze v názvech wf proměnných, jejich hodnot a v názvech Sessions a Tasků.

#### Scénář wf STAGE UTL FILES – Úspěšné naplnění vstupních tabulek:

- 1. Asn\_clear\_STATUS (Assignment Task) Přiřazení prázdné hodnoty do proměnné \$\$WF\_STATUS.
- 2. s\_m\_SEC\_MASTER\_Update\_WF (Session)
- 3. putFilesRegionalDept (Command Task) Spustí batch skript, který přesune zdrojové sady souborů LAND AREA REG.
- 4. asn\_proc\_par\_regions (Assignment Task) Přiřazení hodnot všech potřebných wf proměnných.
- 5. s\_m\_STAGE\_LAND\_TO\_EXEC (Session) Volání procedury proc STAGE copy delete file, která přesune celou zdrojovou sadu z LAND\_AREA\_REG do EXEC\_AREA.
- 6. s\_m\_STAGE\_UTL\_DATA (Session) Volání procedury proc\_STAGE\_imp\_UTLF, která plní vstupní tabulku zdrojovým souborem, jehož název je přiřazena ve své workflow proměnné.
- 7. s\_m\_STAGE\_COPY\_DELETE....HST (Session) Volání procedury proc STAGE copy delete file, která přesune importovaný zdrojový soubor z EXEC\_AREA do HST\_AREA\_REG.
- 8. 6. a 7. krok se opakuje, dokud nejsou importovány všechny. Pro každý soubor existují stejně fungující sessions, liší se akorát v názvu.
- 9. asn\_SUCCESS (Assignment Task) Přiřazení hodnoty "SUCCEEDED" do proměnné \$\$WF\_STATUS.
- 10. s\_m\_SEC\_MASTER\_WF\_END\_SUCCEED (Session)
- 11. StartMasterfromEXT\_FILES (Command Task) Spuštění wf MASTERWORKFLOW, které připraví a následně spustí běh Business WorkFlow wf STAGE EXT FILES.

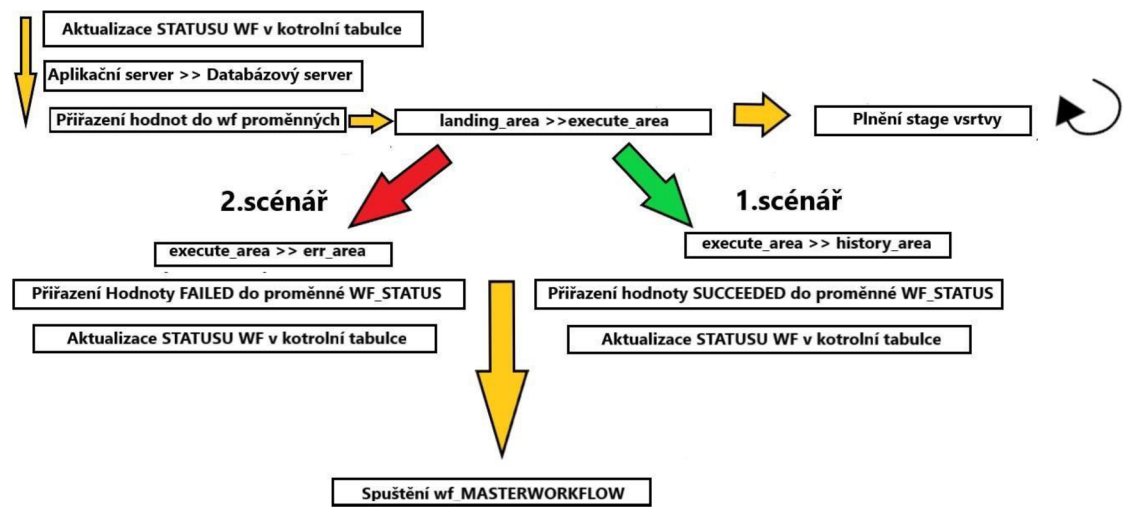

# **Obrázek 14: Schéma WorkFlow pro wf\_STAGE\_UTL\_FILES a wf\_STAGE\_EXT\_FILES (vlastní)**

Na obrázku 14 znázorňují žluté šipky posloupnost jednotlivých kroků uvedené ve scénářích. Zelená šipka znázorňuje úspěšný import zdrojového souboru a červená neúspěšný. Ke druhému scénáři dochází v případě nenaplnění jedné ze vstupních tabulek. V takovém případě je končí business WorkFlow ve status FAILED.

# **Scénář wf\_STAGE IMPDP FILES\_CLI EMP - Úspěšné naplnění dočasných tabulek:**

- 1. Asn\_clear\_STATUS (Assignment Task) Přiřazení prázdné hodnoty do proměnné \$\$WF\_STATUS.
- 2. s\_m\_SEC\_MASTER\_Update\_WF (Session) Aktualizace atributu RUN\_ID v kontrolní tabulce.
- 3. PutFilesCommercialDeptEmpCli (Command Task) Spustí batch skript, který přesune zdrojový DMP soubor LAND AREA REG.
- 4. asn\_proc\_par\_Comm (Assignment Task) Přiřazení hodnot všech potřebných wf proměnných.
- 5. s\_m\_STAGE\_LAND\_TO\_EXEC (Session) Volání procedury proc STAGE copy delete file, která přesune zdrojový DMP soubor z LAND\_AREA\_COMM do EXEC\_AREA.
- 6. StartlMPDPclients (Command Task) Spuštění Datapumpového importu prostřednictvím parametru \$\$SCRIPT z kofiguračního souboru.
- 7. s\_m\_STAGE\_IMPDP\_DATA\_ ... (Session) Volání procedury proc LOAD IMPDP DATA, která plní stage tabulku z dočasných tabulek, naplněných Datapumpovým importem.
- 8. s\_m\_STAGE\_COPY\_DELETE....HST (Session) Volání procedury proc STAGE copy delete file, která přesune importovaný zdrojový soubor z EXEC\_AREA do HST\_AREA\_COMM
- 9. asn. SUCCESS (Assignment Task) Přiřazení prázdné hodnoty "SUCCEEDED" do proměnné \$\$WF\_STATUS.
- 10. s\_m\_SEC\_MASTER\_WF\_END\_SUCCEED (Session) Aktualizace atributu STATUS v kontrolní tabulce.
- 11. StartMasterWorkflowCLIENTS (Command Task) Spuštění wf MASTERWORKFLOW, které připraví a následně spustí běh Business WorkFlow wf STAGE IMPDP FILES CLIENTS.

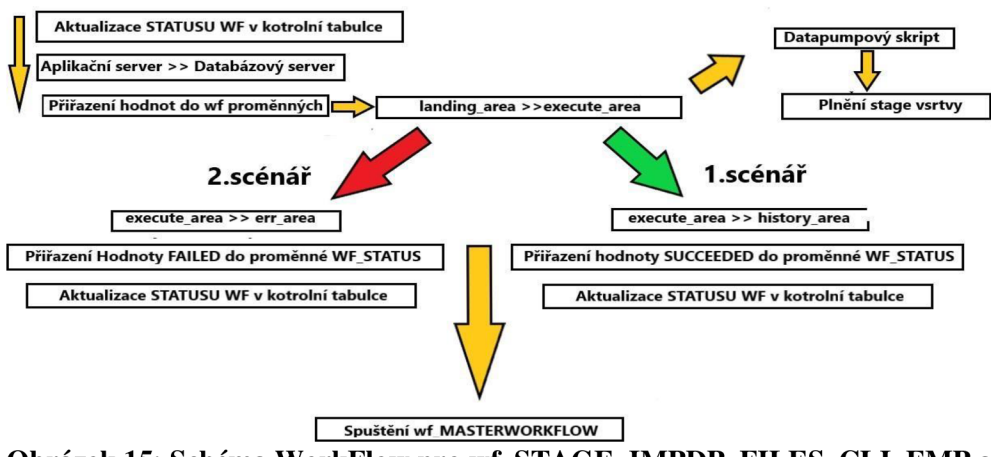

**Obrázek 15: Schéma WorkFlow pro wf\_STAGE\_IMPDP\_FILES\_CLI\_EMP a wf\_STAGE\_IMPDP\_FILES\_CLIENTS (vlastní)** 

Na obrázku č. 15 znázorňují žluté šipky posloupnost jednotlivých kroků uvedené ve scénářích. Zelená šipka znázorňuje úspěšný import zdrojového souboru a červená neúspěšný. Ke druhému scénáři dochází v případě nenaplnění jedné ze vstupních tabulek. V takovém případě je končí business WorkFlow ve status FAILED. Jednotlivé batch skripty budou uvedeny v příloze 11.

#### **4.3.7 Běh navrženého modelu**

Následuje ukázka celého běhu modelu, tato ukázka bude obsahovat průběžné snímky běhu modelu. Posledním snímkem bude konečný stav business Workflows v tabulce schedule\_workflow\_runs. Snímky jsou tvořeny prostředí Monitor Manager ETL nástroje Informatica PowerCenter.

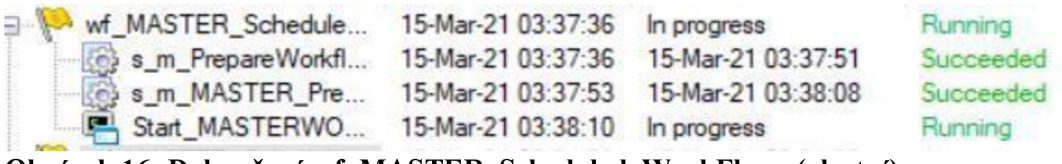

#### **Obrázek 16: Dokončené wf MASTER Scheduled WorkFlows (vlastní)**

Na obrázku č.16 je zachyceno úspěšně doběhlé wf\_MASTER\_Scheduled\_WorkFlows, které spustilo wf MASTERWORKFLOW připravující běh pro wf STAGE UTL FILES.

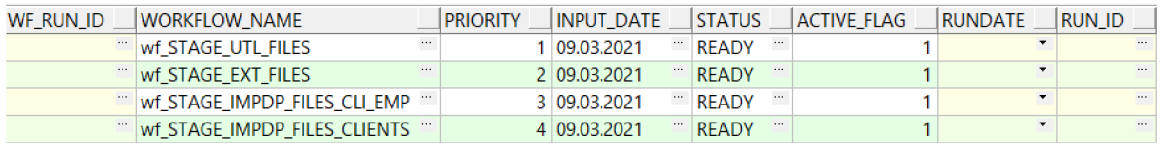

Obrázek 17: připravené business WorkFlows v tabulce schedule workflow runs (vlastní)

Na obrázku č. 17 v tabulce wf\_MASTER\_Scheduled\_WorkFlows zachyceny úspěšně připravené business Workflows.

| Workflow Run                      | <b>Start Time</b>  | <b>Completion Time</b> | Status    |
|-----------------------------------|--------------------|------------------------|-----------|
| wf STAGE UTL FILES<br>$\Box$      | 15-Mar-21 03:39:04 | In progress            | Running   |
| asn_ClearStatus                   | 15-Mar-21 03:39:04 | 15-Mar-21 03:39:04     | Succeeded |
| s m SEC MASTER Update WF          | 15-Mar-21 03:39:04 | 15-Mar-21 03:39:20     | Succeeded |
| Put Files Regional Dept           | 15-Mar-21 03:39:21 | 15-Mar-21 03:39:23     | Succeeded |
| asn proc par regions              | 15-Mar-21 03:39:23 | 15-Mar-21 03:39:23     | Succeeded |
| s m STAGE LAND TO EXEC            | 15-Mar-21 03:39:23 | 15-Mar-21 03:39:38     | Succeeded |
| s m STAGE UTL DATA REGIONS        | 15-Mar-21 03:39:42 | 15-Mar-21 03:39:57     | Succeeded |
| s m STAGE COPY DELETE REGIONS HST | 15-Mar-21 03:39:59 | 15-Mar-21 03:40:14     | Succeeded |
| s m STAGE UTL DATA DEPARTMENTS    | 15-Mar-21 03:40:16 | 15-Mar-21 03:40:31     | Succeeded |
| s m STAGE COPY DELETE DEPARTMENTS | 15-Mar-21 03:40:33 | 15-Mar-21 03:40:48     | Succeeded |
| s m STAGE UTL LOCATIONS           | 15-Mar-21 03:40:50 | 15-Mar-21 03:41:05     | Succeeded |
| s m STAGE COPY DELETE LOCATIONS   | 15-Mar-21 03:41:06 | 15-Mar-21 03:41:21     | Succeeded |
| s_m_STAGE_UTL_DATA_COUNTRIES      | 15-Mar-21 03:41:23 | 15-Mar-21 03:41:38     | Succeeded |
| s_m_STAGE_COPY_DELETE_COUNTRIES   | 15-Mar-21 03:41:40 | 15-Mar-21 03:41:55     | Succeeded |
| asn SUCCESS                       | 15-Mar-21 03:41:59 | 15-Mar-21 03:41:59     | Succeeded |
| s m SEC MASTER WF END SUCCESS     | 15-Mar-21 03:41:59 | 15-Mar-21 03:42:15     | Succeeded |
| StartMasterfromEXT FILES          | 15-Mar-21 03:42:18 | In progress            | Running   |

**Obrázek 18: Dokončené business WorkFlow wf\_STAGE UTL FILES (vlastní)** 

Na obrázku č.18 je zachyceno úspěšně doběhlé wf STAGE UTL FILES, které spustilo wf MASTERWORKFLOW připravující běh pro wf STAGE EXT FILES.

| <b>Workflow Run</b>                | <b>Start Time</b>  | Completion Time    | Status    |
|------------------------------------|--------------------|--------------------|-----------|
| wf STAGE EXT FILES<br>⊟…           | 15-Mar-21 03:43:10 | In progress        | Running   |
| asn ClearStatus                    | 15-Mar-21 03:43:10 | 15-Mar-21 03:43:10 | Succeeded |
| s m SEC MASTER Update WF           | 15-Mar-21 03:43:10 | 15-Mar-21 03:43:25 | Succeeded |
| <b>PutFilesHrIDept</b><br>سی       | 15-Mar-21 03:43:27 | 15-Mar-21 03:43:29 | Succeeded |
| asn_Hr_filename                    | 15-Mar-21 03:43:29 | 15-Mar-21 03:43:29 | Succeeded |
| s_m_STAGE_LAND_TO_EXEC             | 15-Mar-21 03:43:29 | 15-Mar-21 03:43:45 | Succeeded |
| s m STAGE EXT FILES JOBHST         | 15-Mar-21 03:43:47 | 15-Mar-21 03:44:03 | Succeeded |
| s_m_STAGE_COPY_DELETE_FILE_JOBHST_ | 15-Mar-21 03:44:04 | 15-Mar-21 03:44:20 | Succeeded |
| s m STAGE EXT FILES JOBS           | 15-Mar-21 03:44:21 | 15-Mar-21 03:44:36 | Succeeded |
| s m STAGE COPY DELETE JOBS HST     | 15-Mar-21 03:44:38 | 15-Mar-21 03:44:53 | Succeeded |
| s m STAGE EXT FILES EMPLOYEES      | 15-Mar-21 03:44:55 | 15-Mar-21 03:45:10 | Succeeded |
| s_m_STAGE_COPY_DELETE_EMPLOYEES_H  | 15-Mar-21 03:45:12 | 15-Mar-21 03:45:27 | Succeeded |
| s m STAGE EXT FILES EMP M SAL      | 15-Mar-21 03:45:29 | 15-Mar-21 03:45:44 | Succeeded |
| s m STAGE COPY DELETE EMP M SAL H  | 15-Mar-21 03:45:46 | 15-Mar-21 03:46:01 | Succeeded |
| asn_SUCCESS                        | 15-Mar-21 03:46:03 | 15-Mar-21 03:46:03 | Succeeded |
| s m SEC MASTER WF END SUCCEED      | 15-Mar-21 03:46:03 | 15-Mar-21 03:46:18 | Succeeded |
| StartMasterfromIMPDP CLI EMP       | 15-Mar-21 03:46:20 | In progress        | Running   |

**Obrázek 19: Dokončené business WorkFlow wf\_STAGE EXT FILES (vlastní)** 

Na obrázku č.19 je zachyceno úspěšně doběhlé wf STAGE EXT FILES, které spustilo wf MASTERWORKFLOW připravující běh pro wf STAGE IMPDP CLI EMP.

| <b>Workflow Run</b>                    | Start Time         | <b>Completion Time</b> | Status    |
|----------------------------------------|--------------------|------------------------|-----------|
| wf STAGE IMPDP FILES CLI EMP<br>$\Box$ | 15-Mar-21 03:47:14 | 15-Mar-21 03:49:07     | Succeeded |
| asn ClearStatus                        | 15-Mar-21 03:47:15 | 15-Mar-21 03:47:15     | Succeeded |
| s_m_SEC_MASTER_Update_WF               | 15-Mar-21 03:47:15 | 15-Mar-21 03:47:30     | Succeeded |
| Put FilesCommercial Dept EmpCli<br>д   | 15-Mar-21 03:47:31 | 15-Mar-21 03:47:33     | Succeeded |
| asn proc par                           | 15-Mar-21 03:47:33 | 15-Mar-21 03:47:33     | Succeeded |
| s m STAGE LAND TO EXEC CLIDMP          | 15-Mar-21 03:47:33 | 15-Mar-21 03:47:49     | Succeeded |
| StartIMPDPemp cli<br><u>ب</u>          | 15-Mar-21 03:47:50 | 15-Mar-21 03:48:04     | Succeeded |
| s m STAGE CLIDMP HST                   | 15-Mar-21 03:48:04 | 15-Mar-21 03:48:19     | Succeeded |
| s m STAGE IMPDP DATA                   | 15-Mar-21 03:48:21 | 15-Mar-21 03:48:36     | Succeeded |
| asn_SUCCESS                            | 15-Mar-21 03:48:37 | 15-Mar-21 03:48:37     | Succeeded |
| s m SEC MASTER WF END SUCCESS          | 15-Mar-21 03:48:37 | 15-Mar-21 03:48:53     | Succeeded |
| StartMasterWorkflowCLIENTS<br>E        | 15-Mar-21 03:48:53 | 15-Mar-21 03:49:07     | Succeeded |

**Obrázek 20: Dokončená metadata wf\_STAGE\_IMPDP\_CLI\_EMP (vlastní)** 

Na obrázku č.20 je zachyceno úspěšně doběhlé pro

wf\_STAGE\_IMPDP\_CLI\_EMP, které spustilo wf\_STAGE\_IMP.DP\_CLIENTS.

| Workflow Run                           | Start Time         | <b>Completion Time</b> | Status    |
|----------------------------------------|--------------------|------------------------|-----------|
| wf_STAGE_IMPDP_FILES_CLIENTS<br>$\Box$ | 15-Mar-21 03:49:39 | 15-Mar-21 03:51:08     | Succeeded |
| asn ClearStatus                        | 15-Mar-21 03:49:44 | 15-Mar-21 03:49:44     | Succeeded |
| s_m_SEC_MASTER_Update_WF               | 15-Mar-21 03:49:44 | 15-Mar-21 03:49:59     | Succeeded |
| Put FilesCommercial Dept Clients<br>p  | 15-Mar-21 03:50:00 | 15-Mar-21 03:50:02     | Succeeded |
| asn proc par                           | 15-Mar-21 03:50:02 | 15-Mar-21 03:50:02     | Succeeded |
| s m STAGE LAND TO EXEC CLIDMP          | 15-Mar-21 03:50:02 | 15-Mar-21 03:50:17     | Succeeded |
| یرا<br><b>StartIMPDPclients</b>        | 15-Mar-21 03:50:17 | 15-Mar-21 03:50:22     | Succeeded |
| s m STAGE CLIDMP HST                   | 15-Mar-21 03:50:22 | 15-Mar-21 03:50:37     | Succeeded |
| s_m_STAGE_IMPDP_DATA                   | 15-Mar-21 03:50:38 | 15-Mar-21 03:50:53     | Succeeded |
| asn SUCCESS                            | 15-Mar-21 03:50:53 | 15-Mar-21 03:50:53     | Succeeded |
| s m SEC MASTER WF END SUCCESS          | 15-Mar-21 03:50:53 | 15-Mar-21 03:51:08     | Succeeded |

**Obrázek 21: Dokončená metadata wf STAGE IMPDP \_CLIENTS (vlastní)** 

Na obrázku č.21 je zachyceno úspěšně dokončené wf\_STAGE\_IMPDP\_CLJENTS, které bylo posledním business WorkFlow.

| 115 SELECT s.*, s. ROWID FROM stage hr. SCHEDULED WORKFLOW RUNS s;<br>116 |                  |  |  |                                |  |  |          |                 |   |                   |                                                   |                    |                            |  |               |          |
|---------------------------------------------------------------------------|------------------|--|--|--------------------------------|--|--|----------|-----------------|---|-------------------|---------------------------------------------------|--------------------|----------------------------|--|---------------|----------|
| ① →                                                                       |                  |  |  | ■ 御 幼 マ マ 茎 で 曲 マ   圖 ▽ △      |  |  |          |                 | 欄 | ▚▉⊬               | $\begin{array}{c} \bullet \\ \bullet \end{array}$ |                    |                            |  |               |          |
|                                                                           | <b>WF RUN ID</b> |  |  | <b>WORKFLOW NAME</b>           |  |  |          | <b>PRIORITY</b> |   | <b>INPUT DATE</b> | <b>STATUS</b>                                     | <b>ACTIVE FLAG</b> | <b>RUNDATE</b>             |  | <b>RUN ID</b> |          |
|                                                                           | 2444             |  |  | wf STAGE UTL FILES             |  |  | $\cdots$ |                 |   | 1 09.03.2021      | <b>SUCCEEDED</b>                                  |                    | 1 15.03.2021 03:38:52      |  | 2445          |          |
|                                                                           | 2 2446           |  |  | wf STAGE EXT FILES             |  |  | $\cdots$ |                 |   | 2 09:03:2021      | <b>SUCCEEDED</b>                                  |                    | 1 15.03.2021 03:42:58 2447 |  |               | $\cdots$ |
|                                                                           | 3 2448           |  |  | WF STAGE IMPDP FILES CLI EMP   |  |  |          |                 |   | 3 09.03.2021      | SUCCEEDED =                                       |                    | 1 15.03.2021 03:47:00 2449 |  |               | $\cdots$ |
|                                                                           | 4 2450           |  |  | wf STAGE IMPDP FILES CLIENTS " |  |  |          |                 |   | 4 09.03.2021      | SUCCEEDED "                                       |                    | 1 15.03.2021 03:49:33 2451 |  |               | $\cdots$ |

Obrázek 22: Konečný stav metadata tabulky schedule\_workflow\_runs business

**WorkFlows po běhu modelu (vlastní)** 

Obrázek č.22 slouží jako důkaz, že všechny business Workflows doběhly úspěšně a datový sklad byl naplněn zdrojovými daty, které se vážou k 09.03.2021. Což dokládá i obrázek 23, na kterém je proveden SQL dotaz nad jednou ze vstupních tabulek a nebo obrázek 24, kde jsou zahistorizované zdrojové soubory od externí skupiny COMMERCIAL DEPT.

|                |                  | SELECT * FROM stage hr.clients employees |          |                                     |          |                     |                     |               |
|----------------|------------------|------------------------------------------|----------|-------------------------------------|----------|---------------------|---------------------|---------------|
|                |                  | ⋒ 口 幻 マ │ ▼ 至 で 曲 マ │                    |          | <b>圖▽△ 号</b>                        | <b>B</b> | ▏▞▗▎▎▾▐▊▾▝▓         |                     |               |
|                | <b>CLIENT ID</b> | <b>EMPLOYEE ID</b>                       | Int date | <b>SOURCE</b>                       |          | CREATED DATE        | $ \cdot $ CL emp id | stg Cl emp id |
| 3              | 3045809          |                                          |          | 165 09.03.2021 COMMERCIAL DEPT      |          | 15.03.2021 03:48:36 | 480                 | 178920        |
| $\overline{2}$ | 3045808          |                                          |          | 165 09.03.2021 COMMERCIAL DEPT      |          | 15.03.2021 03:48:36 | 479                 | 178919        |
| $\overline{5}$ | 3045811          |                                          |          | 166 09.03.2021 COMMERCIAL DEPT [11] |          | 15.03.2021 03:48:36 | 482                 | 178922        |
| 4              | 3045810          |                                          |          | 166 09:03.2021 COMMERCIAL DEPT      |          | 15.03.2021 03:48:36 | 481                 | 178921        |

Obrázek 23: Stav tabulky stage\_hr.clients\_employees po běhu modelu (vlastní)

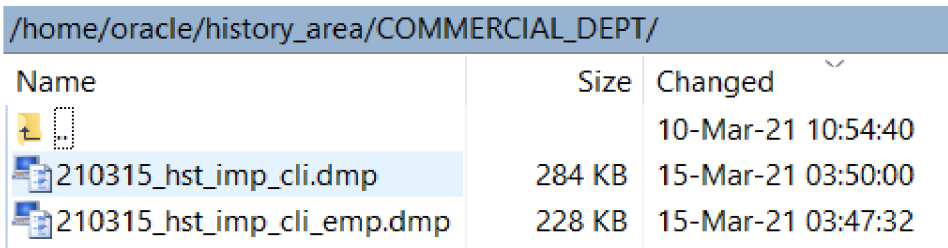

**Obrázek 24: Zahistorizované zdrojové soubory s datumovým prefixem v history\_area po běhu modelu (vlastní)** 

# **5 Výsledky a diskuse**

## **5.1 Zhodnocení výsledků**

Výsledkem práce je funkční ELT model, který integruje zdrojové datové soubory ve vytvořené vstupní vrstvě datového skladu. Mimo tento úkol ELT model také zajišťuje přenos zdrojových datových souborů z aplikačního serveru na databázový server a poskytuje historizační řešení zpracovaných, či nezpracovaných datových souborů do patřičných adresářů na databázovém serveru.

To vše je dosaženo na základě kombinace ETL nástroje a databázových funkcionalit, které byly použity pro vývoj celého ELT modelu. Taková kombinace v tomto případě představuje velice rychlou integraci dat, jelikož datové plnění ve vstupní vrstvě zajišťují databázové funkcionality (resp. naprogramované databázové procedury) a tím se nezatěžuje integrační služba ETL nástroje, ale databázová platforma Oracle, která je velice výkonná. ELT model byl záměrně navržen tak, aby ho tvořila výše uvedená kombinace rozdílných technologií. Tímto totiž vytvořený ELT model znázorňuje ukázku jisté flexibility mezi vybranými technologiemi a následná implementace jiného business modelu by mohla v praxi představovat optimální řešení.

Integrace dat je v této práci zajištěna databázovými funkcionality UTLFILE, Oracle Data-pump a externími tabulky. Tyto funkcionality bylo vhodné použít, protože jsou datové soubory dodávány na databázový server, z kterého jsou výše uvedené databázové funkcionality spustitelné.

Díky vytvořeným meta-datovým tabulkám (metadat) a parametrických souborů, je zajištěn běh celého ELT modelu a také aktualizace kontrolních záznamů, díky kterým je možné kontrolovat jednotlivé běhy business WorkFlow's.

Důležitou část ELT modelů tvoří také batch (v mnoha případech i shell) skripty. Jelikož jsou v praxi zdrojové datové soubory dodávány na aplikační sever, je nutné zajistit jejich přesun na cílový server, soubory zpracovávat a na základě zpracování datové soubory historizovat. Součástí vytvořeného modelu v této práci jsou vytvořené batch skripty, které zajišťují přesun datových souborů z aplikačního server na databázový server. Vytvořené batch skripty se nachází v příloze 11.

K navrženému řešení nutno dodat, že není plně dynamické, vyskytují se v něm pouze prvky metadatového přístupu. To je vidět v přílohách zdrojových kódů databázových

PL/SQL procedur, z kterých je zřejmé, že jsou vytvořeny spíše staticky. Model by rozhodně stálo za to modifikovat do dynamické podoby a měl by být plně meta-datově řízen. Taková modifikace by rozhodně ulehčila další případný vývoj a opravy modelu by probíhaly na méně místech.

Ovšem v této bakalářské práci byl model záměrně navržen tak, aby poukazoval na kombinaci ETL nástroje a databázových funkcionalit a tím se odkazovat jako možné řešení pro hlavní problematiku této práce.

Navržené řešení v této práci nemůže být nějak výrazně ohroženo. Navržené řešení můžou ohrozit stejné faktory, které ohrožují jiná, podobná funkční řešení. Mezi ohrožující faktory patří nekvalitní zdrojové datové soubory, které by způsobily v tomto stavu modelu pád celého běhu modelu, nicméně pro tuto hrozbu je připraveno historizační řešení. Mezi další faktory patří nekvalitní uživatelé, smazání databázových objektů (databázové balíky obsahující databázové PL/SQL procedury), kompilace chybných (starých) verzí databázových objektů, či pád ETL nebo databázového serveru.

# 6 Závěr

Tato bakalářská práce se zabývala tvorbou ELT modelu, který integruje data ve vstupní vrstvě datového skladu pomocí databázových funkcionalit Oracle.

Teoretická část si kladla za cíl popsat databázové funkcionality pro zpracování souborů jako zdrojů dat pro databázi Oracle 19c určené především k importu dat a jejich možnostmi použití ze strany klienta a databázového serveru. Teoretická část by měla na základě důkladné analýzy databázových funkcionalit objasnit princip jejich využití. Teoretická část se dále zabývala pojmy ETL, ELT a datovými sklady, jelikož s těmito pojmy úzce souvisí hlavní problematika této práce a nechybí ani popis relačního modelu databáze, či databázového serveru Oracle.

Kapitola vlastní práce si v kladla za cíl popsat ETL nástroj, který bude využíván pro dosažení hlavního cíle této práce. Hlavním cílem této práce bylo navrhnout a vytvořit funkční ELT model na základě popisu business modelu, který bude prostřednictvím kombinace vybraných databázových funckionalit z teoretické části a ETL nástroje zpracovávat zdrojové soubory a integrovat data ve vytvořené vstupní vrstvě datového skladu. Databázové funkcionality vybrané pro integraci dat, jsou ve vytvořeném modelu sériově volány ve vytvořených business Workflow's v ETL nástroji. Cílem navrženého databázového modelu bylo mimo jiné také zajistit přesun zdrojových datových souborů na cílový server a vytvořit historizační řešení, které zdrojové soubory na základě implementované business logiky ukládá do archivačních a chybových adresářů.

Navržené řešení se z velké části opírá o techniky, popsané v teoretické části. Pro ELT model byly použity databázové funkcionality spustitelné z databázového serveru, a to UTL\_FILE, Oracle Data-pump IMPDP a externí tabulky s preprocesorem. Tyto databázové funkcionality zajišťují integraci dat (datové plnění) ve vstupní vrstvě datového skladu, která byla vytvořená v kapitole vlastní práce a je její součástí.

Hlavním přínosem navrženého modeluje představení, jakým způsobem se dají kombinovat databázové funkcionality Oracle s ETL nástroji a tím poukázat na jistou flexibilitu mezi těmito technologiemi. Tato flexibilita poukazuje na další způsob, jak se také dají tvořit ELT modely. Velká výhoda tohoto modeluje, že integrace dat ve vstupní vrstvě datového skladu probíhá na databázové platformě Oracle, která je velmi výkonná a tím se nezatěžuje integrační služba ETL nástroje. To má za následek vysoký výkon modelu.

Další výhodou tohoto modeluje, že přesun zdrojových datových souborů mezi adresáři na databázovém serveru efektivně zajišťuje procedura FRENAME, která je součástí databázového funkcionality (balíku) UTL FILE. Díky tomu nebyla potřeba tvořit shell skripty a tím se ušetřil čas vývoje ELT modelu v této práci.

K navrženému modelu nutno dodat, že je plně funkční, což i dokládá ukázka běhu v poslední podkapitole vlastní práce. Ovšem nabízejí se další možnosti jeho vývoje.

Pokud by byl model modifikován do plně dynamické podoby a byl by meta-datově řízen, mělo by to za následek snadnější údržbu a opravy modelu by neprobíhaly na více místech. Toto by byla další velká výhoda.

Další vývojem, který se pro tento ELT model nabízí, je upravit jeho sériový běh na paralelní běh. Jelikož integrace dat probíhá na databázové platformě, nebyl by problém využít zdroje databázového serveru (počet CPU a paměti) k dosažení co nej vyššího výkonu paralelním zpracováním. Takto by byla spuštěna kompletní integrace vstupní vrstvy v jednom kroku, nikoliv postupně. To by mělo za následek, že by celý běh ELT modelu trval mnohem kratší dobu.

# **7 Seznam použitých zdrojů**

- 1. PROCHÁZKA, David. *ORACLE: Průvodce správou, využitím a programováním nad databázovým systémem.* GRADA, 2009. ISBN 978-80-247-2762-2
- 2. KYTE, Thomas. *ORACLE: Expert Oracle Database Architecture.* Berlin: Springer-Verlag Berlin and Heidelberg GmbH & Co. KG , 2010 ISBN 14-302-294-62
- 3. KYTE, Thomas. *ORACLE: Effective Oracle By Design.* New York: OSBORNE COMPUTING, 2003. ISBN 00-722-306-57
- 4. KYTE, Thomas, Klaus. *ORACLE: Expert One-On-One Oracle.* New York: APRESS, 2005. ISBN 15-905-924-33
- 5. Webové stránky ORACLE. *What is a Relational Database (RDBMS) ?* [online]. ORACLE, 2011. [cit. 2020-09-11]. Dostupné z: <https://www.oracle.com/cz/database/what-is-a-relational-database/>
- 6. KYTE, Joe McCORMACK. *Oracle Database Database Concepts 19c: Database concepts* [online]. ORACLE, 2019 [cit. 2020-09-11]. Dostupné z: <https://docs.oracle.com/en/database/oracle/oracle-database/19/cncpt/database-concepts>
- 7. BOBROWSKI, Cindy CLOSKEY. *Oracle* 7 *Server Concepts Manual: Introduction to the Oracle Server* [online]. ORACLE, 2005 [cit. 2020-09-11]. Dostupné z: [https://docs.oracle.com/cd/A57673\\_01/DOC/server/doc/SCN73/chl.htm](https://docs.oracle.com/cd/A57673_01/DOC/server/doc/SCN73/chl.htm)
- 8. RICH Kathy. *Oracle 9i Database Utilities: Export and Import* [online]. ORACLE, 2007 [cit. 2020-09-11]. Dostupné z: [https://docs.oracle.com/cd/B10501\\_01/server.920/a96652/partl.htm](https://docs.oracle.com/cd/B10501_01/server.920/a96652/partl.htm)
- 9. LORENTZ, Diana. *Oracle Database Online Documentation lOg: Data Warehousing*  [online]. ORACLE, 2008 [cit. 2020-09-11]. Dostupné z: https ://docs.oracle.com/cd/B 19306\_01/server. 102/b 14215/ldr\_concepts.htm
- 10. CHAN , Immanuel. *Oracle Database Online Documentation llg: Data Warehousing and Business Intelligence* [online]. ORACLE, 2009 [cit. 2020-09-11]. Dostupné z: https://docs.oracle.com/cd/B28359\_01/server.111/b28319/exp\_imp.htm#g1070082
- 11. BRUMM , Allen. *Oracle Database Online Documentation lOg: Administration*  [online]. ORACLE, 2008 [cit. 2020-09-18]. Dostupné z: [https://docs.oracle.com/cd/B19306\\_01/server.102/bl4200/statements\\_5007.htm](https://docs.oracle.com/cd/B19306_01/server.102/bl4200/statements_5007.htm)
- 12. MIQUEL, Laura Hofman. *Oracle Fusion Middleware Online Documentation Library*  [online]. ORACLE, 2010 [cit. 2020-09-18]. Dostupné z:

https ://docs.oracle.com/cd/E 12839\_01/admin. 1111/e 10046/und\_ovd.htm#OVDAG 101

- 13. KYTE, ASHDOWN Lance. *Oracle Database Online Documentation 12c: Database Administration* [online]. ORACLE, 2012 [cit. 2020-10-05]. Dostupné z: https://docs.oracle.com/database/121/ARPLS/u\_file.htm#ARPLS069
- 14. BURLESON, Don. *UTL\_FILEpackage* [online], [cit. 2020-10-05]. 2012, [cit. 2020- 10-05]. Dostupné z: http://www.dba-oracle.com/t\_utl\_file\_put.htm
- 15. BRIDGE, Bill. *Oracle Database Online Documentation lOg: Data Warehousing*  [online]. ORACLE, 2008 [cit. 2020-10-05]. Dostupné z: https://docs.oracle.com/cd/B19306\_01/server.102/b14215/dp\_overview.htm
- 16. FOGEL, Steve. *Difference Between EXP/IMP and EXPDP/IMPDP jobs in Oracle*  [online]. 2011 [cit. 2020-10-05]. Dostupné z: [https://smarttechways.com/2018/08/31/difference-between-exp-imp-and-expdp-impdp](https://smarttechways.com/2018/08/31/difference-between-exp-imp-and-expdp-impdp-)jobs-in-oracle/
- 17. CHAITANYA, K. *Difference between exp/imp and expdp/impdp?* [online]. 2016 [cit. 2020-10-05]. Dostupne z: [https://ckoracleworld.wordpress.com/2016/01/10/difference](https://ckoracleworld.wordpress.com/2016/01/10/difference-)between-expimp-and-expdpimpdp/
- 18. KYTE, Thomas. *Oracle Database Online Documentation lOg: Database Utilities*  [online]. ORACLE, 2012 [cit. 2020-10-26]. Dostupné z: https://docs.oracle.com/cd/B19306\_01/server.102/b14215/et\_concepts.htm
- 19. LINSLEY, Peter. *Using the Preprocessor Feature with External Tables in Oracle Database 11g* [online]. ORACLE, 2010 [cit. 2020-10-26]. Dostupné z: [https://download.oracle.com/otndocs/products/database/enterprise\\_edition/utilities/pdf/](https://download.oracle.com/otndocs/products/database/enterprise_edition/utilities/pdf/)  xtables\_preprocl lg\_1009.pdf
- 20. MURRAY , Chuck. *External Tables and XMLTAG to Load XML Documents in Oracle Database 12c Release 2* [online]. 2011 [cit. 2020-11-12]. Dostupne z: [https://oracle-base.eom/articles/l2](https://oracle-base.eom/articles/l)c/exteral-tables-and-xmltag-to-loadxml-documents-12cr2
- 21. KIMBALL , ROSS Margy. *Data Warehouse Toolkit.* New Jersey: John Wiley & Sons, 2004. ISBN: 11-185-308-02
- 22. KIMBALL , CASERTA Joe. *Data Warehouse ETL Toolkit: Practical Techniques for Extracting, Cleaning, Conforming, and Delivering Data.* New Jersey: John Wiley & Sons, 2004. ISBN 07-645-675-78
- 23. WANG, Ted. *Informatica B2BDT: Automatic Mapping Documentation Generation*  [online]. INFORMATICA, 2015 [cit. 2021-02-05]. Dostupné z: [https://marketplace.informatica.com/listings/onpremise/solutions/automatic\\_mapping\\_](https://marketplace.informatica.com/listings/onpremise/solutions/automatic_mapping_)  documentation\_generation.html
- 24. SMALLCOMBE, Mark. *ETL vs ELT: 5 Critical Differences* [online]. XPLENTY, 2021 [cit. 2021-10-31]. Dostupne z: <https://www.xplenty.com/blog/etl-vs-elt/>
- 25. ZODNER, Tejada. ETL and ELT [online]. MICROSOFT, 2021 [cit. 2021-10-31]. dostuné z: [https://docs.microsoft.com/cs-cz/azure/architecture/data-guide/relational](https://docs.microsoft.com/cs-cz/azure/architecture/data-guide/relational-)data/etl
- 26. PANEC, Zdenek. *Co je to Business Inteligence?* [online]. 2003 [cit. 2021-10-31]. Dostupné z: <https://www.systemonline.cz/clanky/co-je-to-business-intelligence.htm>
- 27. BETH, Mary. *Oracle Database Online Documentation 12c: Database VLDB and Partitioning Guide* [online]. ORACLE, 2012 [cit. 2021-02-19]. Dostupné z: <https://docs.oracle.com/database/121/VLDBG/GUID-EAFD703C-EFA9-4819-85BD->79F63B761A96.htm#VLDBG1269
- 28. BRIDGE, Bill. *PL/SQL User's Guide and Reference lOg Release 1 (10.1)* [online]. ORACLE, 2012 [cit. 2021-02-19]. Dostupné z: https ://docs.oracle.com/cd/B 13789\_01 /appdev. 101 *lb* 10807/13\_elems042.htm

# **8 Přílohy**

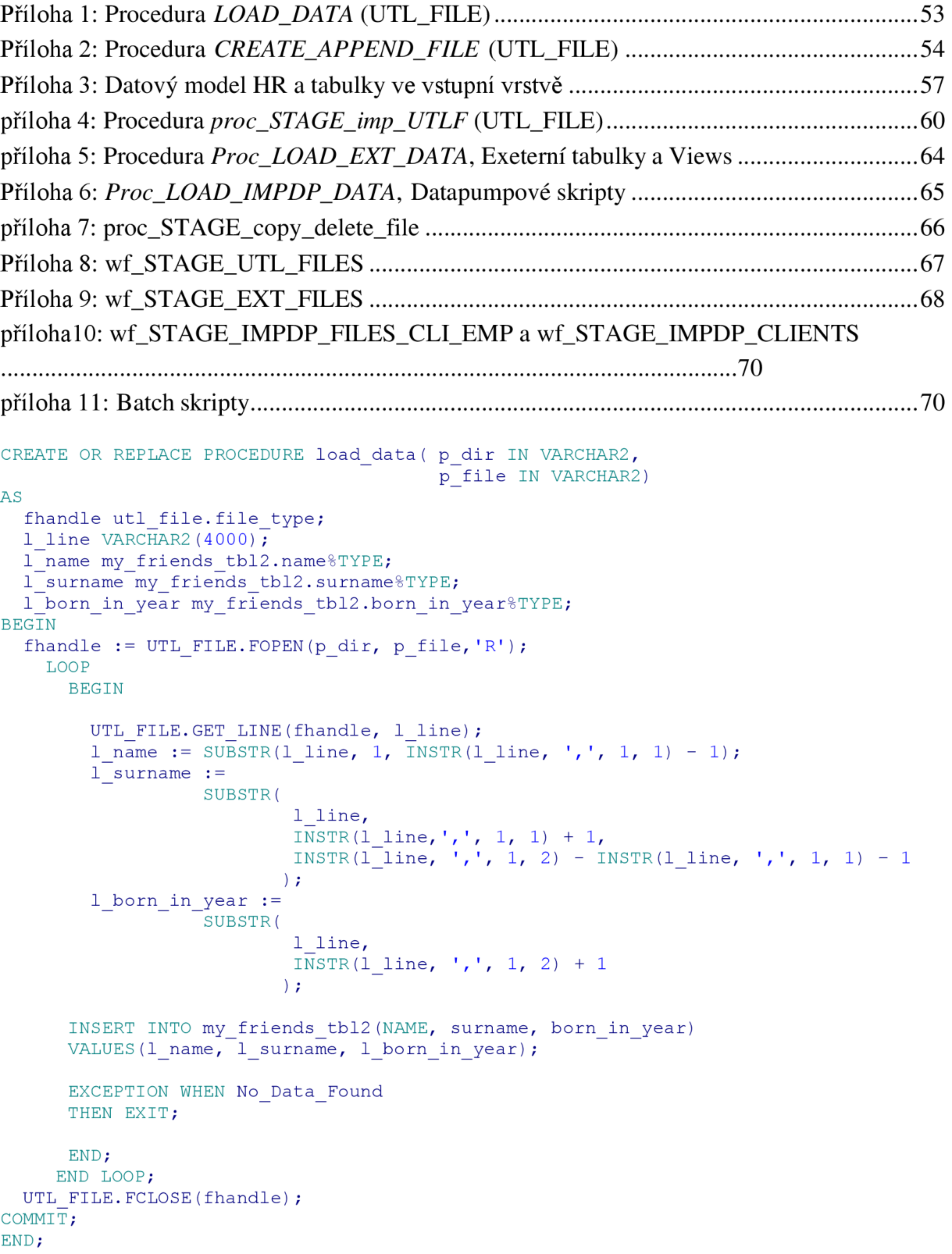

# **Příloha 1: Procedura load\_data (UTL\_FILE)**

```
CREATE OR REPLACE PROCEDURE create append file (p dir IN VARCHAR2,
                                                   p file IN VARCHAR2,
                                                   p line IN VARCHAR2)
AS 
  fhandle utl file.file type;
BEGIN 
  fhandle := utl file.fopen(p dir, p file, 'A');
  utl file.put line(fhandle, \frac{1}{p} line);
  ut1 file.fclose(fhandle);
EXCEPTION 
WHEN OTHERS THEN 
dbms output.put line('ERROR: ' || SQLCODE || ' - ' || SQLERRM); RAISE;
END; 
/
```
**Příloha 2: Procedura** *CREATE\_APPEND\_FILE* **(UTL\_FILE)** 

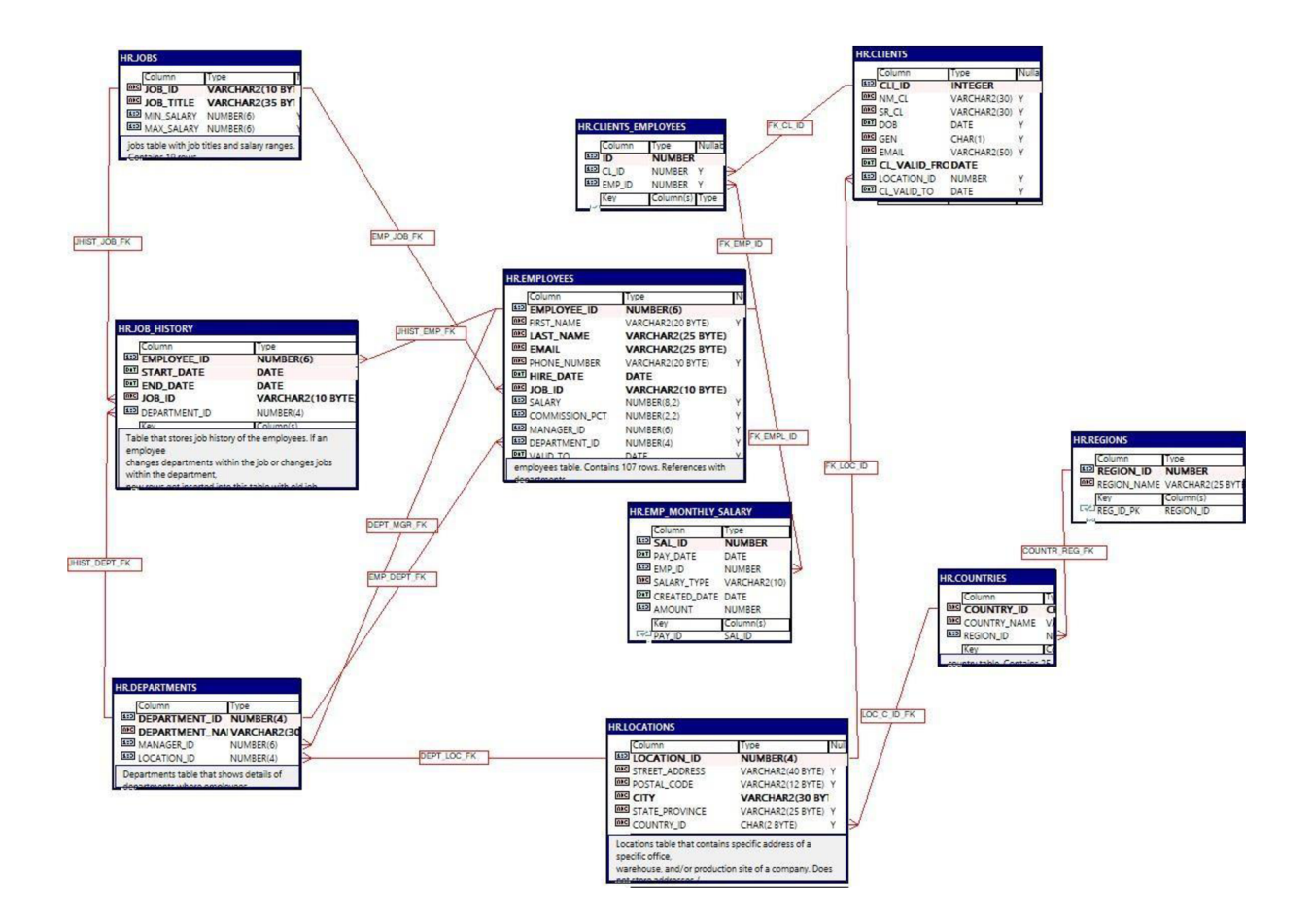

```
create table CLIENTS (
nm cl VARCHAR2(30),
sr<sup>cl</sup> VARCHAR2(30),
dob DATE, 
gen CHAR(l), 
email VARCHAR2(50),
valid from DATE, location id NUMBER, int date DATE,
source VARCHAR2(20), created date DATE default SYSDATE, cli id NUMBER,
stg cli id NUMBER generated always as identity, valid to DATE
) 
PARTITION BY RANGE (int_date) INTERVAL ( INTERVAL '1' DAY ) (
PARTITION p0 VALUES LESS THAN ( DATE'2000-01-01' ));
```

```
alter table CLIENTS
add constraint PK STG CLI ID primary key (STG CLI ID);
create table CLIENTS EMPLOYEES (
client id NUMBER,
employee_id NUMBER, 
int date DATE default SYSDATE not null, source VARCHAR2(20),
created_date DATE default SYSDATE, cl emp id NUMBER,
stg cl emp id NUMBER generated always as identity
) 
PARTITION BY RANGE (int date) INTERVAL ( INTERVAL '1' DAY ) (
PARTITION pO VALUES LESS THAN ( DATE'2000-01-01' ) 
) ; 
alter table CLIENTS EMPLOYEES
add constraint PK STG CL EMP ID primary key (STG CL EMP ID);
add constraints to PK_STG_CL_EMP_ID primary key (STG_CL_EMP_ID);
create table COUNTRIES (
country name VARCHAR2(40), region id NUMBER,
int date DATE default SYSDATE not null, source VARCHAR2(20),
created date DATE default SYSDATE, country id VARCHAR2(20),
stg country id NUMBER generated always as identity
s to generate always as identity in density \mathcal{L}_{\mathcal{A}}PARTITION BY RANGE (int date) INTERVAL ( INTERVAL '1' DAY ) (
PARTITION p0 VALUES LESS THAN (DATE'2000-01-01' ) ;
\mathcal{P}\mathbb{R}^{n \times n}alter table COUNTRIES
department_name VARCHAR2(30), manager_id NUMBER(6), location id NUMBER(4),
department_name VARCHAR2(30), manager_id NUMBER(6), 
Inc<mark>que DATE de Laure</mark>
\overline{\text{source}} VARCHAR2(20), created date DATE default SYSDATE, department id NUMBER,
stg department id NUMBER generated always as identity
s t g department i department i department i den number generated always as identit y den number generated always as i
27<br>D
PARTITION p0 VALUES LESS THAN ( DATE'2000-01-01' ) :
PARTITION pO VALUES LESS THAN ( DATE'2000-01-01' ) 
alter table DEPARTMENTS
alter table bhiinthimmib<br>add constraint BK STC DF
add constraint \overline{\mathbf{r}_{\mathsf{S}}} becomes primary \overline{\mathsf{S}} (stg_permutinal \overline{\mathsf{S}});
create table EMPLOYEES (
first name VARCHAR2(20),
last \overline{n}ame VARCHAR2(25),
email VARCHAR2(25),
phone number VARCHAR2(20), hire date DATE,
job\_i\overline{d} VARCHAR2(10),
salary NUMBER, commission pct NUMBER, manager id NUMBER(6), department id
NUMBER(4), 
int date DATE default SYSDATE not null, source VARCHAR2(20),
created date DATE default SYSDATE, employee id NUMBER,
stg employee id NUMBER generated always as identity, valid to DATE
) 
PARTITION BY RANGE (int date) INTERVAL ( INTERVAL '1' DAY ) (
PARTITION pO VALUES LESS THAN ( DATE'2000-01-01' ) 
) ; 
alter table EMPLOYEES
add constraint PK STG EMPLOYEE ID primary key (STG EMPLOYEE ID); create table
EMP_MONTHLY_SALARY
\left(pay_date DATE,
```
emp\_id NUMBER, salary\_type VARCHAR2(10), created date DATE default SYSDATE, int date DATE default SYSDATE not null, source VARCHAR2(20), amount VARCHAR2(20), sal\_id NUMBER, stg<sup>sal</sup> id NUMBER generated always as identity ) PARTITION BY RANGE (int\_date ) INTERVAL ( INTERVAL '1' DAY ) ( PARTITION pO VALUES LESS THAN ( DATE'2000-01-01' ) ) ; alter table EMP MONTHLY SALARY add constraint PK STG SAL ID primary key (STG SAL ID); create table IMPDP CLIENTS ( cli id INTEGER, nm cl VARCHAR2(30), sr\_cl VARCHAR2(30), dob DATE, gen CHAR(l), email VARCHAR2(50), cl valid from DATE, location id NUMBER, cl valid to DATE ) PARTITION BY RANGE (int date) INTERVAL ( INTERVAL '1' DAY ) ( PARTITION p0 VALUES LESS THAN ( DATE'2000-01-01') ) ; create table IMPDP CLI EMP ( id NUMBER not null, cl id NUMBER, emp\_id NUMBER ) PARTITION BY RANGE (int\_date) INTERVAL ( INTERVAL '1' DAY ) ( PARTITION pO VALUES LESS THAN ( DATE'2000-01-01' ) ) ; create table JOBS ( job title VARCHAR2(35), min salary NUMBER(6), max salary NUMBER(6),  $int$  date DATE default SYSDATE not null, source VARCHAR2(10) not null, created date DATE default SYSDATE, job id VARCHAR2(20),  $stg$  job id NUMBER generated always as identity ) PARTITION BY RANGE (int\_date) INTERVAL ( INTERVAL **'1'** DAY ) ( PARTITION pO VALUES LESS THAN ( DATE'2000-01-01' ) )<br>- -PARTITION BY RANGE (int\_date ) INTERVAL ( INTERVAL '1' DAY ) ( PARTITION  $p0$  VALUES LESS THAN (DATE'2000-01-01')  $\mathcal{L}$ alter table JOBS add constraint PK STG JOB ID primary key (STG JOB ID); create table JOB HISTORY (  $start\_date$  DATE, end date DATE, job\_id VARCHAR2(10), department id NUMBER(4), int date  $\overline{D}$ ATE default SYSDATE not null, source VARCHAR2(10) default 'HR\_DEPT' not null, created date DATE default SYSDATE, employee\_ id NUMBER, stg job hst id NUMBER generated always as identity ) PARTITION BY RANGE (int date) INTERVAL ( INTERVAL '1' DAY ) ( PARTITION pO VALUES LESS THAN ( DATE'2000-01-01' ) ) ;

```
alter table JOB HISTORY
```

```
add constraint PK STG JOB HST ID primary key (STG JOB HST ID);
create table LOCATIONS (
street address VARCHAR2(40), postal code VARCHAR2(50), city VARCHAR2(30),
state province VARCHAR2(25), country id CHAR(10 BYTE),
int date DATE default SYSDATE not null, source VARCHAR2(30) not null, created date
DATE default SYSDATE, location id NUMBER,
stg loc id NUMBER generated always as identity
) .
PARTITION BY RANGE (int_date ) INTERVAL ( INTERVAL '1' DAY ) ( 
PARTITION p0 VALUES LESS THAN (DATE'2000-01-01')
\mathbf{r}alter table LOCATIONS
add constraint PK STG LOC ID primary key (STG LOC ID);
create table REGIONS (
region name VARCHAR2(25 BYTE),
int date DATE default SYSDATE not null, source VARCHAR2(15 BYTE) not null,
created date DATE default SYSDATE, region id NUMBER,
stg region id NUMBER generated always as identity
) PARTITION BY RANGE (int date)
INTERVAL ( INTERVAL '1' DAY ) ( 
ARTITION pO VALUES LESS THAN ( DATE'2000-01-01' ) 
) ; 
alter table REGIONS
```
add constraint PK STG REGION ID primary key (STG REGION ID);

#### **Příloha 3: Datový model HR a tabulky ve vstupní vrstvě**

```
PROCEDURE proc_STAGE_imp_UTLF (p_dir IN VARCHAR2,
                                            p<sup>-</sup>file IN VARCHAR2,
                                            p_input_date IN VARCHAR2, 
                                            p_source IN VARCHAR2) 
AS 
  fhandle utl file. file type;
  l line VARCHAR2(4000);
  1 regions trans stage hr.regions%ROWTYPE;
  1_countries_trans stage_hr.countries%ROWTYPE;
  1[locations trans stage hr.locations%ROWTYPE;
  1 departments trans stage hr.departments%ROWTYPE;
BEGIN
  fhandle := UTL FILE.FOPEN(p dir, p file, 'R');
 IF p file = 'countries.csv'
 THEN<sup>-</sup>
  LOOP 
     BEGIN 
        UTL FILE.GET LINE(fhandle, l line) ;
        1 countries trans. country id: = SUBSTR(1 line, 1, INSTR(1 line, ', ', 1, 1) -1);
        1 countries trans.country name:=
                                  SUBSTR(~ 
                                         1 line , 
                                         INSTR(1 line, ', ', 1, 1) + 1,
                                         INSTR(1\overline{line, ',', 1, 2) - INSTR(1 line, ',', 1, 1) -1
                                            ) ; 
        1 countries trans.region id:=
               to number( 
                              SUBSTR( 
                                        1 line,
                                        \overline{\text{INSTR}}(1\_line, ', ', 1, 2) + 1,\texttt{INSTR}(\textcolor{red}{1}\textcolor{black}{\text{-}1} \text{ine}, \textcolor{red}{'} \textcolor{black}{,} ' \textcolor{black}{,} 1, \textcolor{red}{3}) - \texttt{INSTR}(\textcolor{red}{1}\textcolor{black}{\text{-}1} \text{ine}, \textcolor{red}{'} \textcolor{black}{,} ' \textcolor{black}{,} 1, \textcolor{red}{2}) -1
                                        ) 
                                  ) ;
```

```
l countries trans.int date: = to date(p_input_date, 'dd.mm.yyyy');
      l countries trans.source: = p_source;
      \overline{\text{INSERT}} INTO stage hr . countries (country id, country name, region_id,
int date, SOURCE)
      VALUES (1 countries trans.country id,
              1 countries trans.country name,
              l<sup>c</sup>ountries_trans.region_id,
              l_countries_trans.int_date , 
              l_countries_trans.source) ; 
      l countries trans: = NULL;
      EXCEPTION WHEN No Data Found
      THEN EXIT;
    END; 
  END LOOP; 
  ELSIF p file = 'departments.csv'THEN LOOP
    BEGIN 
       UTL FILE.GET LINE(fhandle, l line) ;
       l departments trans.department id:= SUBSTR(l_line, 1,
                                                INSTR(1 line, ', ', 1, 1) -1);
       l_departments_trans.department_name:= 
                                    SUBSTR( 
                                             l line,
                                             INSTR(1_line, ', ', 1, 1) + 1,INSTR(1_line, ',', 1, 2) -
                                             INSTR(1\overline{\_}line, ',', 1, 1) -1
                                          \rightarrowl_departments_trans.manager_id:= 
                   to_number( 
                              SUBSTR( 
                                       1 line,
                                       INSTR (l_line, ',' , 1, 2) + 1, 
                                       INSTR(1_line, ',', 1, 3) -
                                       INSTR(1_line, ',', 1, 2) -1) 
                               ); 
         l departments trans.location id: =
                                 SUBSTR( 
                                          1 line,
                                           \overline{\text{INSTR}}(1\_line, ', ', 1, 3) + 1,INSTR(1<sup>1</sup>ne, ', ', 1, 4) -INSTR(1_line, ',', 1, 3) -1
                                         ) ; 
         1 countries trans.int date: = to date(p_input_date, 'dd.mm.yyyy');
         ldepartments trans.source: = p_source;
         INSERT INTO stage_hr.departments(department_id, department_name, 
manager_id, location_id, int_date, SOURCE)
         .<br>VALUES(1 departments trans.department id,
                 1<sup>departments</sup> trans.department name,
                 l_departments_trans.manager_id, 
                1<sup>departments</sup> trans.location id,
                 1 countries trans.int date,
                 l_departments_trans.source) ; 
         1 countries trans := \overline{NULL};
    EXCEPTION WHEN No_Data_Found 
    THEN EXIT;
    END; 
  END LOOP; 
  ELSIF p file = 'locations.csv'THEN
    LOOP
```

```
BEGIN 
        UTL FILE.GET LINE(fhandle, l_line) ;
        1 locations trans.location i\overline{d}:= SUBSTR(1 line, 1,
                                                  INSTR(1 line, ', ', 1, 1) -1);
        1 locations trans.street address:=
                               SUBSTR( 
                                         1 line,
                                         INSTR (l_line, ',' , 1, 1) + 1, 
                                         INSTR(1 line, ', ', 1, 2) -
                                         INSTR(1_line, ',', 1, 1) -1
                                       \rightarrow1 locations trans.postal code:=
                              SUBSTR( 
                                      1 line , 
                                       INSTR (l_line , ',', 1, 2) + 1, 
                                       INSTR(l_line, ',', 1, 3) -
                                       INSTR(1_line, ',', 1, 2) -1
                                     ) ; 
        1 locations trans.city:=
                         SUBSTR( 
                                  1 line,
                                   INSTR (l_line, ',' , 1, 3) + 1, 
                                   INSTR(1_line, ',', 1, 4) -
                                   INSTR(1_line, ',', 1, 3) -1
                                 \rightarrow1 locations trans.state province:=
                                  SUBSTR( 
                                           1 line,
                                           INSTR (l_line, ',' , 1, 4) + 1, 
                                           INSTR(1_line, ',', 1, 5) -
                                            INSTR(1_line, ', ', 1, 4) -1) ; 
        1 locations trans.country id:=
                              SUBSTR( 
                                      l_line , 
                                       INSTR(1_line, ', ', 1, 5) + 1,INSTR(1_line, ',', 1, 6) -
                                       INSTR(1_line, ',', 1, 5) -1
                                     ) ; 
        1_locations_trans.int_date:= to_date(p_input_date, 'dd.mm.yyyy');
        1 locations trans.source: = p source;
        INSERT INTO stage hr.locations(location id, street address, postal code,
city, state_province, country_id, int_date, source)
        VALUES (1 locations trans.location id,
                llocations trans.street address,
                1 locations trans.postal code,
                1 locations trans.city,
                1_locations_trans.state_province,
                l locations trans.country id,
                l locations trans.int date,
                1 locations trans. source);
    EXCEPTION WHEN No_Data_Found 
    THEN EXIT;
    END; 
   END LOOP; 
  ELSIF p file = 'regions.csv'
    THEN 
      LOOP 
        BEGIN 
          UTL FILE.GET LINE(fhandle, l line) ;
          l regions trans.region id: = SUBSTR(1 line, 1,INSTR(1 line, ',', 1, 1) -1);
```

```
1 regions trans.region name:=
                                  SUBSTR( 
                                           l line,
                                           INSTR(1 line, ', ', 1, 1) + 1,
                                           INSTR(1 line, ', ', 1, 2) -
                                           INSTR(1 line, ',', 1, 1) -1
                                        ) ; 
          1 regions trans.int date: = to date(p input date, 'dd.mm.yyyy');
          1 regions trans.source:= p source; 
          INSERT INTO stage hr.regions(region id, region name, int date, SOURCE)
          VALUES (1 regions \overline{t}rans.region id,
                  1regionsrtrans.regionrname,
                  1_regions_trans.int_date,
                  1 regions trans.source) ; 
        EXCEPTION WHEN No_Data_Found 
        THEN EXIT;
        END; 
      END LOOP; 
  END IF;
UTL FILE. FCLOSE(fhandle);
COMMIT; 
END proc_STAGE_imp_UTLF;
```

```
příloha 4: Proceduraproc_STAGE_imp_UTLF (UTL_FILE)
```
/

```
PROCEDURE proc_LOAD_EXT_DATA (p_filename IN VARCHAR2,
                                p_input_date_IN VARCHAR2,
                                p source IN VARCHAR2)
AS 
  1 job history trans stage hr.job history%ROWTYPE;
  l jobs trans stage hr.jobs%ROWTYPE;
  1 employees trans stage hr.employees%ROWTYPE;
  1 emp monthly salary trans stage hr.emp monthly salary%ROWTYPE;
BEGIN 
IF p filename = 'job hst.xml.qz'
  THEN 
    INSERT INTO stage hr.job history(employee id,
                                        start date,
                                        end \detjob id,
                                        department id,
                                        int date,
                                        SOURCE) 
    SELECT v. "employee id",
            to date(v. "start date", 'dd.mm.yyyy'),
            \overline{\text{t}} o date(v."end date", 'dd.mm.yyyy'),
            v.\overline{''}job id",
            v. "department_id",
            to date(p input date, 'dd.mm.yyyy'),
            p source
    FROM view ext job history v;
```

```
ELSIF p_filename = 'jobs.xml.gz'
 THEN
    INSERT INTO stage hr.jobs(job id,
                                job title,
                                min salary,
                                max<sup>-</sup>salary,
                                int<sup>date,</sup>
                                source ) 
    SELECT s."job id",
           s."job_title",
           s."min_salary" , 
           s."max_salary" , 
           to date(p_input_date, 'dd.mm.yyyy'),
           p source
    FROM stage hr. view_ext_jobs s;
            to date(e.hire date, 'dd.mm.yyyy'),
ELSIF p filename = 'employees.csv.gz'
 THEN 
    INSERT INTO stage hr.employees(first name,
                                      last name,
                                      email , 
                                      phone number, 
                                      hire_date,
                                      job_id,
                                      salary,
                                      commission_pct,
                                      manager_id,
                                      department id,
                                      int date,
                                      SOURCE, 
                                      employee id,
                                      valid to)
    SELECT e.first_name,
           e.last_name , 
           e.email , 
           e.phone_number, 
           e.job id,
           e.salary,
           e.commission_pct , 
           e.manager id,
           e.department id,
            to date(p input date, 'dd.mm.yyyy'),
           p source,
           e.employee id,
           to date(e.valid to, 'dd.mm.yyyy')
    FROM stage hr. zip ext employees e;
ELSIF p filename = 'emp month sal.csv.gz'THEN 
  INSERT INTO stage hr.emp monthly salary(sal id,
                                             pay date,
                                              emp id,
                                             salary type,
                                              amount, 
                                             int date,
                                             source ) 
SELECT ms.sal id,
       to date(ms.pay_date, 'dd.mm.yyyy'),
       ms.emp id ,
```

```
ms.salary type,
       LTRIM(ms.amount), 
       to_date (p_input_date , 'dd.mm.yyyy'), 
       p source
FROM stage hr. zip ext emp monthly salary ms;
END IF ; 
END; 
/ 
CREATE TABLE zip job history xml ext (
doc1 CLOB
) 
ORGANIZATION EXTERNAL ( 
TYPE oracle loader
DEFAULT DIRECTORY EXEC_AREA ACCESS PARAMETERS ( 
RECORDS XMLTAG ("history") PREPROCESSOR EXEC AREA: 'gunzip.ksh' FIELDS
N0TRIM 
MISSING FIELD VALUES ARE NULL 
)) REJECT LIMIT UNLIMITED; 
CREATE TABLE zip jobs xml ext (
doc1 CLOB
) 
ORGANIZATION EXTERNAL ( 
TYPE oracle loader
DEFAULT DIRECTORY EXEC_AREA ACCESS PARAMETERS ( 
RECORDS XMLTAG ("job") 
PREPROCESSOR EXEC_AREA:'gunzip.ksh' FIELDS NOTRIM 
MISSING FIELD VALUES ARE NULL 
) 
) 
REJECT LIMIT UNLIMITED; 
Externí tabulka zip ext employees
CREATE TABLE zip ext employees (
first name varchar2 (20 \text{ byte}),
last name varchar2 (25 byte),
email varchar2 (25 byte),
Phone number varchar2 (20 byte),
hire date varchar2 (20 byte),
job id varchar2 (20 byte),
salary varchar2 (25 byte),
commission pct varchar2 (25 byte),
manager id varchar2 (25 byte),
department id varchar2 (25 byte),
int date varchar2 (30 byte),
SOURCE varchar2 (20 byte),
employee id varchar2 (25 byte),
valid to varchar2 (25 byte)
\DeltaORGANIZATION EXTERNAL ( 
TYPE ORACLE_LOADER 
DEFAULT DIRECTORY EXEC_AREA ACCESS PARAMETERS 
\left(RECORDS DELIMITED BY NEWLINE PREPROCESSOR EXEC_AREA:'gunzip.ksh' 
FIELDS TERMINATED BY ',' (employee_id , 
                            first name,
```

```
last name,
                             email , 
                             Phone number, 
                             hire \overline{date},
                             job id,
                             salary,
                             commission pct,
                             manager id,
                             department id,
                             valid to,
                             int date,
                             SOURCE
) 
LOCATION ('employees.csv.gz')
LOCATION('employees.csv.gz') 
REJECT LIMIT UNLIMITED;
Externí tabulka zip ext emp monthly salary
CREATE TABLE zip ext emp monthly salary (
    SAL ID varchar2 (25 byte),
    PAY<sup>DATE</sup> varchar2 (25 byte),
    EMP ID varchar2 (25 byte),
    SALARY TYPE varchar2 (25 byte),
    AMOUNT NUMBER, 
    INT DATE varchar2 (25 byte),
    SOURCE varchar2 (25 byte)
    ) 
ORGANIZATION EXTERNAL ( 
TYPE 0RACLE_L0ADER 
DEFAULT DIRECTORY EXEC_AREA ACCESS PARAMETERS 
\left(RECORDS DELIMITED BY NEWLINE PREPROCESSOR EXEC_AREA:'gunzip.ksh' FIELDS 
TERMINATED BY ',' (SAL_ID, 
PAY_DATE, EMP_ID, SALARY_TYPE, AMOUNT, INT_DATE, SOURCE)
\mathcal{L}_{\mathcal{L}}LOCATION('emp_month_sal.csv.gz') 
)<br>D.1
REGECT LIMIT UNLIMITED,
CREATE VIEW view ext jobs AS(
SELECT xt. * 
FROM zip jobs xml ext EXTERNAL MODIFY(LOCATION('job.xml.gz')) x,
     XMLTABLE('/job' PASSING XMLTYPE (x.docl ) COLUMN 
     "job id" VARCHAR2(50 BYTE) PATH 'job id',
    "job_title" VARCHAR2(50 BYTE) PATH 'job_title',
    "min<sup>-</sup>salary" VARCHAR2(55 BYTE) PATH 'min salary',
    "max<sup>-</sup>salary" VARCHAR2(55 BYTE) PATH 'max salary',
    "int_date " VARCHAR2(50 BYTE) PATH 'int_date' , 
    "source" VARCHAR2(50 BYTE) PATH 'source') xt
) ; 
CREATE VIEW view ext job history AS ( SELECT xt. *
```

```
FROM zip job history xml ext EXTERNAL MODIFY (LOCATION ('job hst.xml.gz')) x,
XMLTABLE('/history' PASSING XMLTYPE(x.doc1)
```

```
COLUMNS 
"employee id" NUMBER PATH 'Employee id',
"start_date" VARCHAR2(50 BYTE) PATH 'start_date',
"end date" VARCHAR2(55 BYTE) PATH 'end date<sup>T</sup>,
"job_id " VARCHAR2( 5 5 BYTE) PATH 'job_id' , 
"department id" VARCHAR2(50 BYTE) PATH 'department id',
"int date" VARCHAR2(50 BYTE) PATH 'int date',
"source " VARCHAR2(50 BYTE) PATH 
 source') xt);
```

```
prfloha 5: Procedura Proc_LOAD_EXT_DATA, Exeterni tabulky a Views
```

```
PROCEDURE proc_LOAD_IMPDP_DATA(p_filename IN VARCHAR2, 
                                   p_input_date IN VARCHAR2, 
                                   p_source IN VARCHAR2) 
AS 
BEGIN 
  IF p filename = 'imp cli.dmp'
    THEN 
      INSERT INTO stage_hr . clients( cli_id , 
                                        nm_cl,
                                        sr<sup>-cl</sup>,
                                        dob, 
                                        gen, 
                                        email,
                                        valid from,
                                        location id,
                                       int date,
                                       SOURCE, 
                                       valid to)
      SELECT s.cli id,
              s.nm<sup>cl,</sup>
              s.sr<sup>cl,</sup>
              s.dob, 
              s.gen, 
              s.email, 
              s.cl_valid_from,
              s. location id,
              to_date (p_input _date , 'dd.mm.yyyy1), 
              p source, 
              s.cl valid to
      FROM stage \overline{hr}. impdp clients s;
    DELETE FROM stage hr. impdp clients;
ELSIF p_filename = \overline{imp}.cli_emp.dmp'
THEN 
    INSERT INTO stage_hr.clients_employees(client id,
                                                 employee_id, 
                                                 int date,
                                                 source, 
                                                 cl emp id)
    SELECT e.cl id,
            e.emp id,
            to_date(p_input_date, 'dd.mm.yyyy'),
            p source, 
            e.id
    FROM stage_hr.impdp_cli_emp e; 
    DELETE FROM stage hr.impdp cli emp;
    END IF;
EXCEPTION 
WHEN OTHERS THEN RAISE;
END proc_LOAD_IMPDP_DATA;
```
*impdp userid=stage\_HR/hr@PDB2 directory=EXEC\_AREA dumpfile=imp\_cli\_emp.dmp remap\_schema=hr:stage\_hr remap\_table=clients\_employees: impdp\_cli\_emp content= data\_only* 

*impdp userid=stage\_HR/hr@PDB2 directory=EXEC\_AREA dumpfile=imp\_cli.dmp remap\_schema=hr:stage\_hr remap\_table=clients:impdp\_clients content=data\_only* 

#### **Příloha 6:** *Proc\_LOAD\_IMPDP\_DATA,* **Datapumpové skripty**

```
PROCEDURE proc_STAGE_copy_delete_file(p_old_ora_dir VARCHAR2,
                                         p_new_ora_dir VARCHAR2, 
                                         p_filename VARCHAR2 DEFAULT NULL, 
                                         p_source VARCHAR2 DEFAULT NULL) 
AS 
  1 filename VARCHAR2(90);
BEGIN 
--copy file from LAND_AREA_REG to EXEC_AREA 
IF p_old_ora_dir = 'LAND_AREA_REG' AND p_filename = 'ALL' AND p_source =
'REGIONAL DEPT'
  THEN 
    FOR rec IN (SELECT s.file name
                 FROM stage hr.md stage src files s
                 WHERE s.source = p source) 
     LOOP 
      UTL FILE.FRENAME (p old ora dir,
      rec.fil e name, p new ora dir , rec.fil e name, TRUE); 
    END LOOP;
ELSIF p_old_ora_dir = 'LAND_AREA_HR' AND p_filename = 'ALL' AND p_source =
'HR_DEPT'
  THE<sub>N</sub>
    FOR rec IN (SELECT s.file name
                FROM stage hr.md stage src files s
                WHERE s.\overline{source} = p \overline{source}LOOP 
      UTL FILE.FRENAME (p old ora dir,
      rec.file name, p new ora dir, rec.file name, TRUE);
    END LOOP; 
ELSIF p_old_ora_dir = 'LAND_AREA_COMM' AND p_source = 'COMMERCIAL_DEPT'
  THEN 
    FOR rec IN (SELECT s.file name
                FROM stage hr.md stage src files s
                WHERE s.\overline{s} ource = p source
                  AND s.file name = p filename)
     LOOP 
      UTL FILE.FRENAME (p old ora dir,
      rec.file_name, p_new_ora_dir, rec.file_name, TRUE);
    END LOOP; 
--copy file from EXEC_AREA to HST_AREA 
ELSIF p_new_ora_dir LIKE 'HST AREA%'
  THEN
      l_filename: = to_char(SYSDATE, 'YYMMDD')|| '_hst_ ' ||p_filename;
      UTL FILE.FRENAME (p old ora dir,
      p filename, p new ora dir, I filename, TRUE);
--copy file from EXEC_AREA to ERR_AREA
```

```
ELSIF p_new_ora_dir LIKE 'ERR_AREA%' 
  THEN 
    l_filename: = to_char(SYSDATE, 'YYMMDD')|| '_err ' ||p_filename;
UTL FILE.FRENAME (p old ora dir,
    p_filename, p_new_ora_dir, l_filename, TRUE);
END IF;END proc_STAGE_copy_delete_file;
/
```
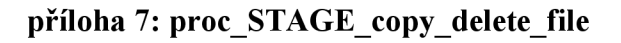

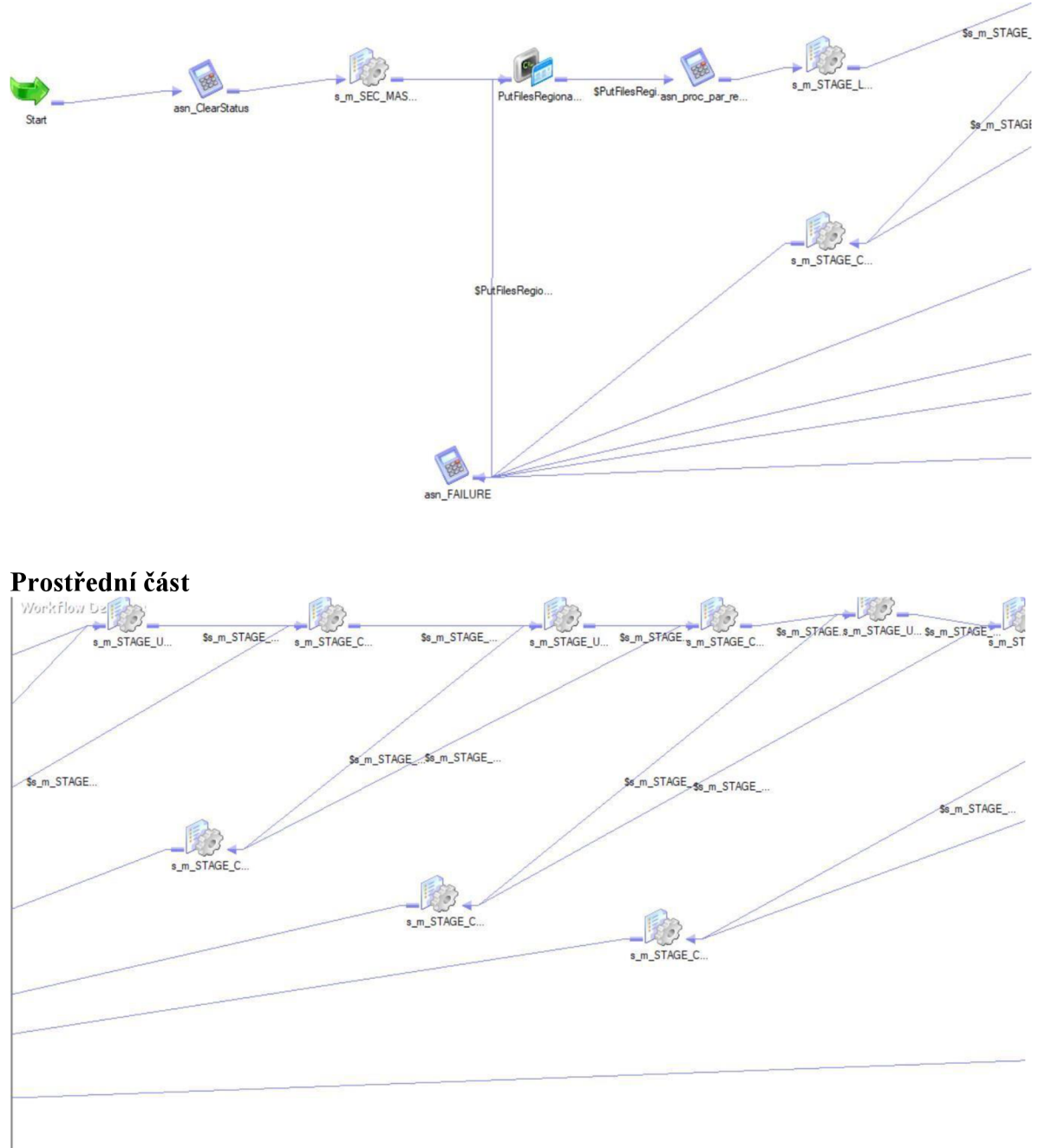

## **Začátek**

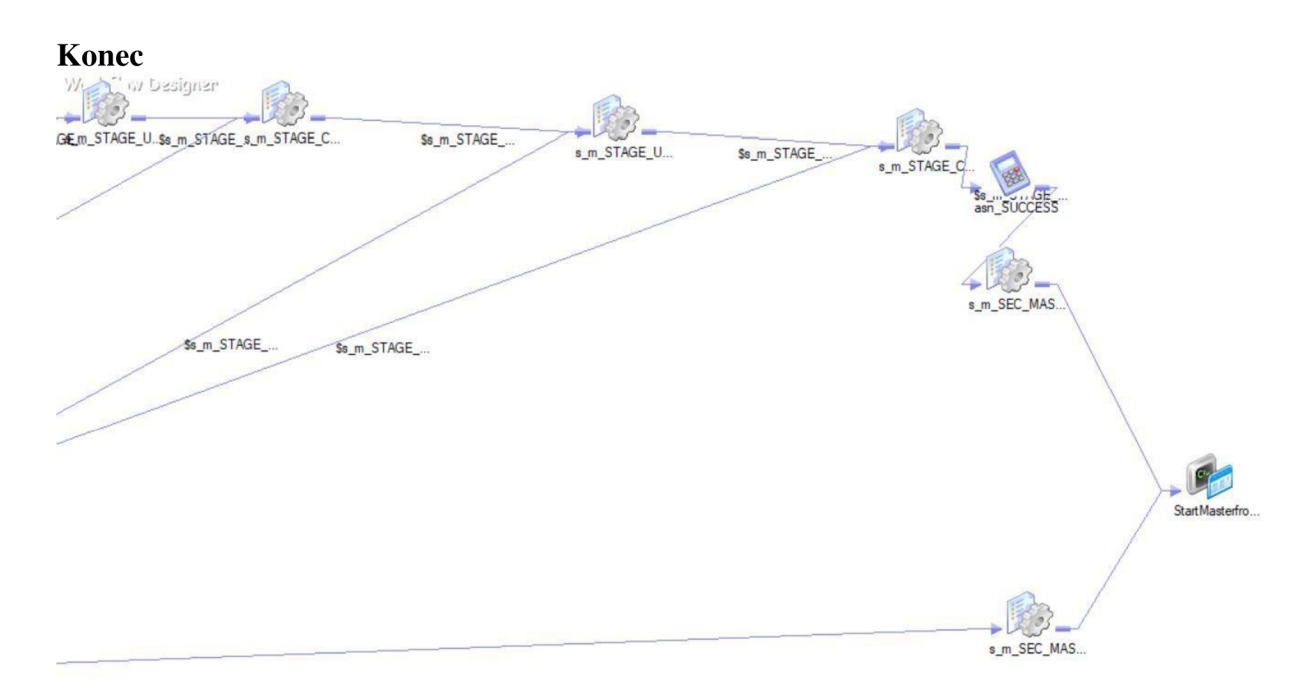

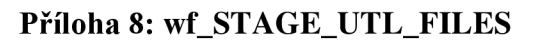

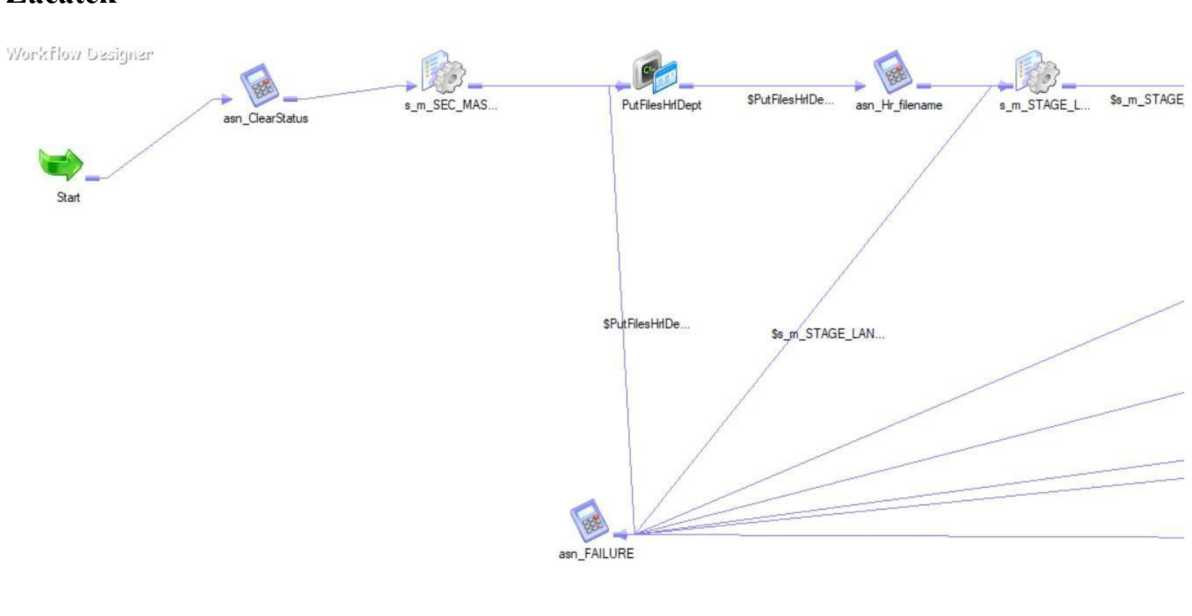

# **Začátek**

#### **Prostřední část**

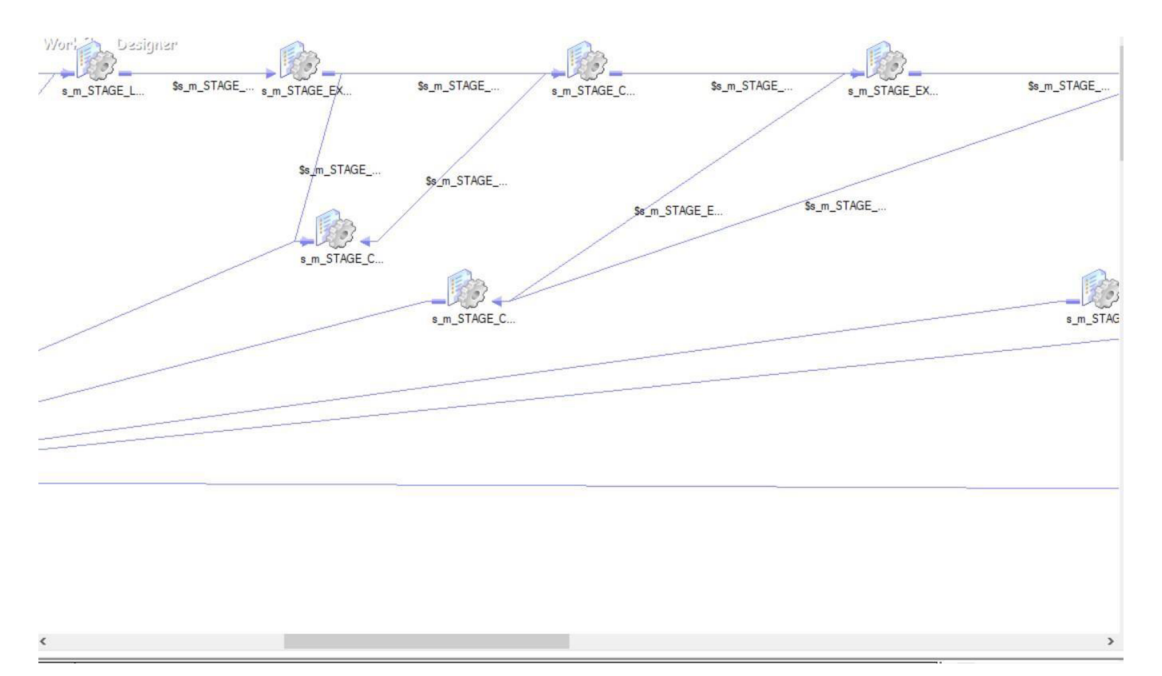

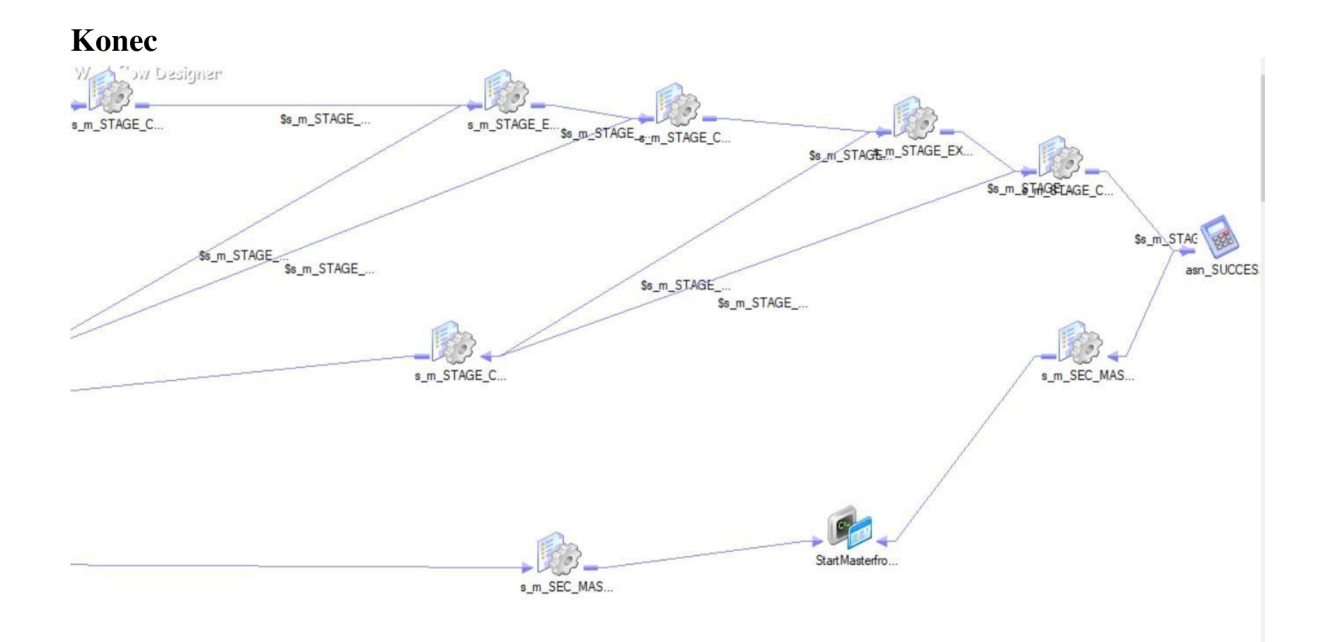

# **Příloha 9: wf\_STAGE EXT FILES**
# Začátek wf\_STAGE\_IMPDP\_FILES\_CLI\_EMP

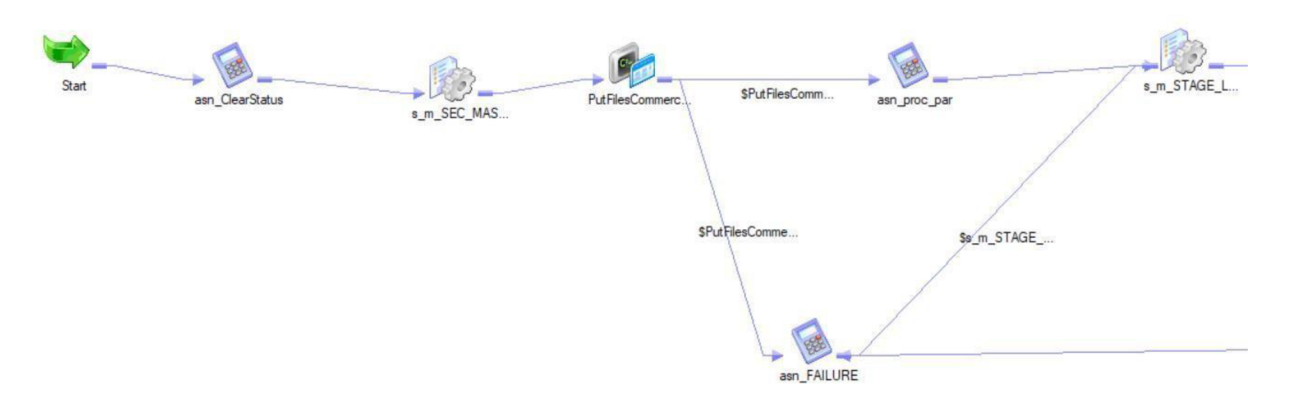

# Konec wf\_STAGE\_IMPDP\_FILES\_CLI\_EMP

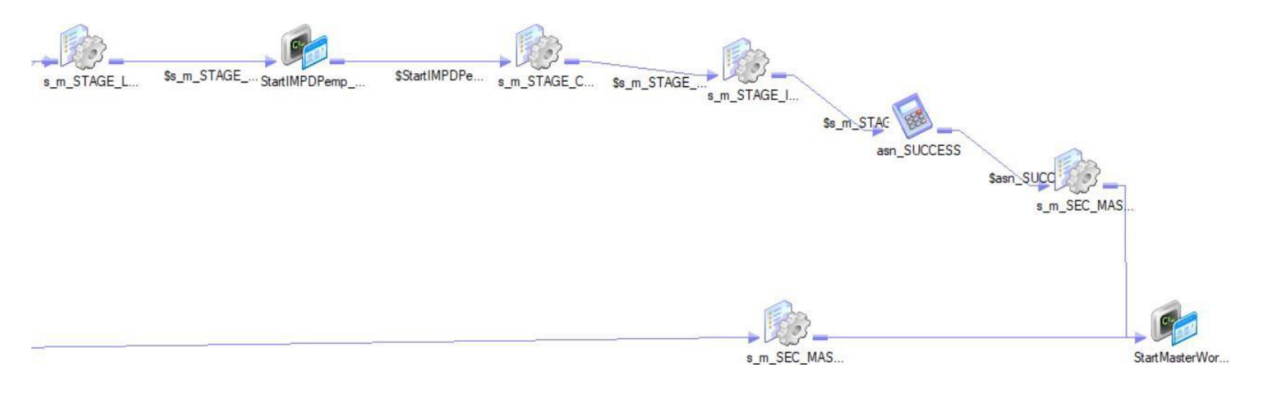

## Začátek wf\_STAGE\_IMPDP\_CLIENTS

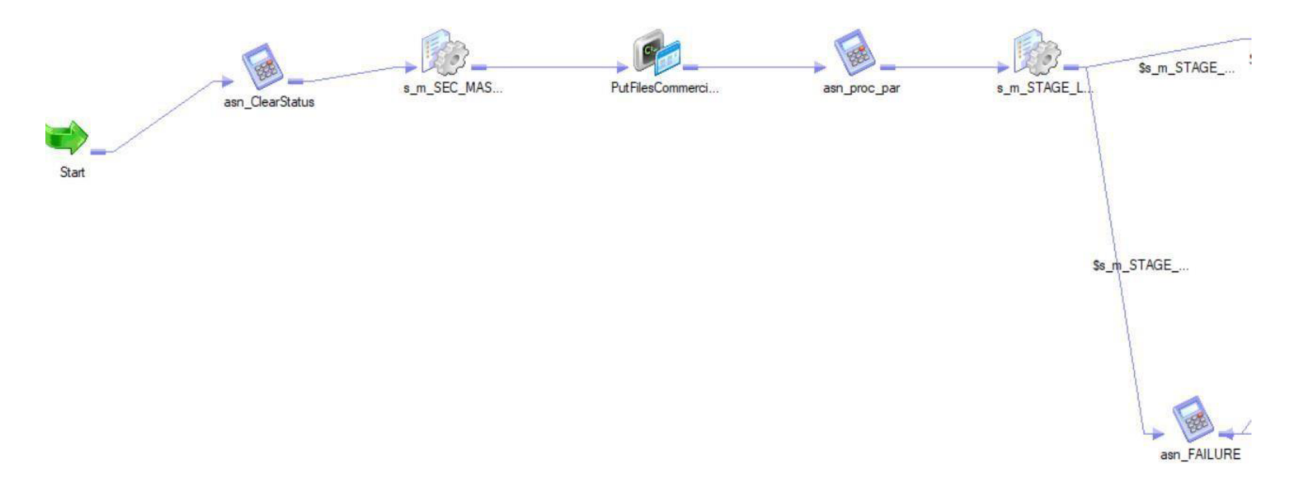

## **Konec wf STAGE IMPDP CLIENTS**

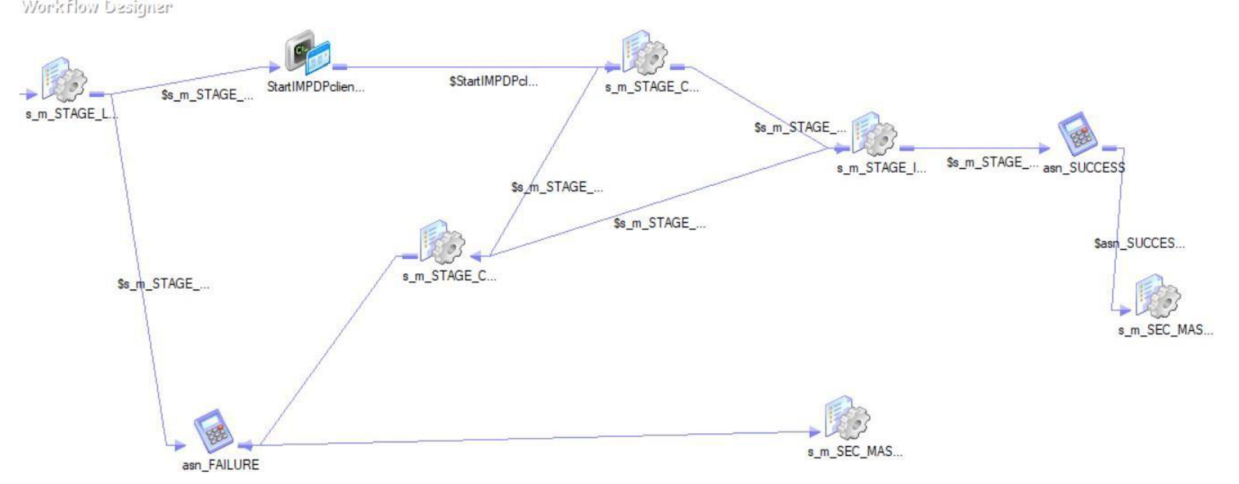

## **Příloha 10: wf\_STAGE\_IMPDP\_FILES\_CLI\_EMP a wf\_STAGE\_IMPDP\_CLIENTS**

### **PUT\_FILES\_COMMERCIAL\_DEPT\_CLI\_EMP.bat**

pscp -pw oracle [C:\Sources\\_files\IMPDPSRC\imp\\_cli\\_emp.dmp](file://C:/Sources_files/IMPDPSRC/imp_cli_emp.dmp) oracle @ 192.168.56.104:/home/oracle/landing\_area/COMMERCIAL DEPT/ exit

### **PUT\_FILES\_COMMERCIAL\_DEPT\_CLIENTS.bat**

pscp -pw oracle [C:\Sources\\_files\IMPDPSRC\imp\\_cli.dmp](file://C:/Sources_files/IMPDPSRC/imp_cli.dmp) oracle @ 192.168.56.104:/home/oracle/landing\_area/COMMERCIAL DEPT/ exit

### **PUT\_FILES\_REGIONAL\_DEPT.bat**

[C:\pscp](file://C:/pscp) -pw oracle [C:\Sources\\_files\UTLSRC\\\*.](file://C:/Sources_files/UTLSRC/*)csv oracle@192.168.56.104:/home/oracle/landing\_area/REGIONAL DEPT/

### **PUT\_FILES\_HR\_DEPT.bat**

pscp -pw oracle [C:\Sources\\_files\EXTSRC\\\*.](file://C:/Sources_files/EXTSRC/*)csv.gz C:\Sources\_files\EXTSRC\\*.xml.gz oracle @ 192.168.56.104:/home/oracle/landing\_area/HR\_DEPT/

**příloha 11: Batch skripty**